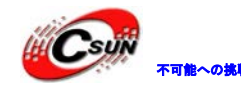

株式会社日昇テクノロジー

なら可能

# Cortex-M0 開発キット STM32F051

マニュアル

株式会社日昇テクノロジー

http://www.csun.co.jp

info@csun.co.jp

作成・更新日 2013/08/06

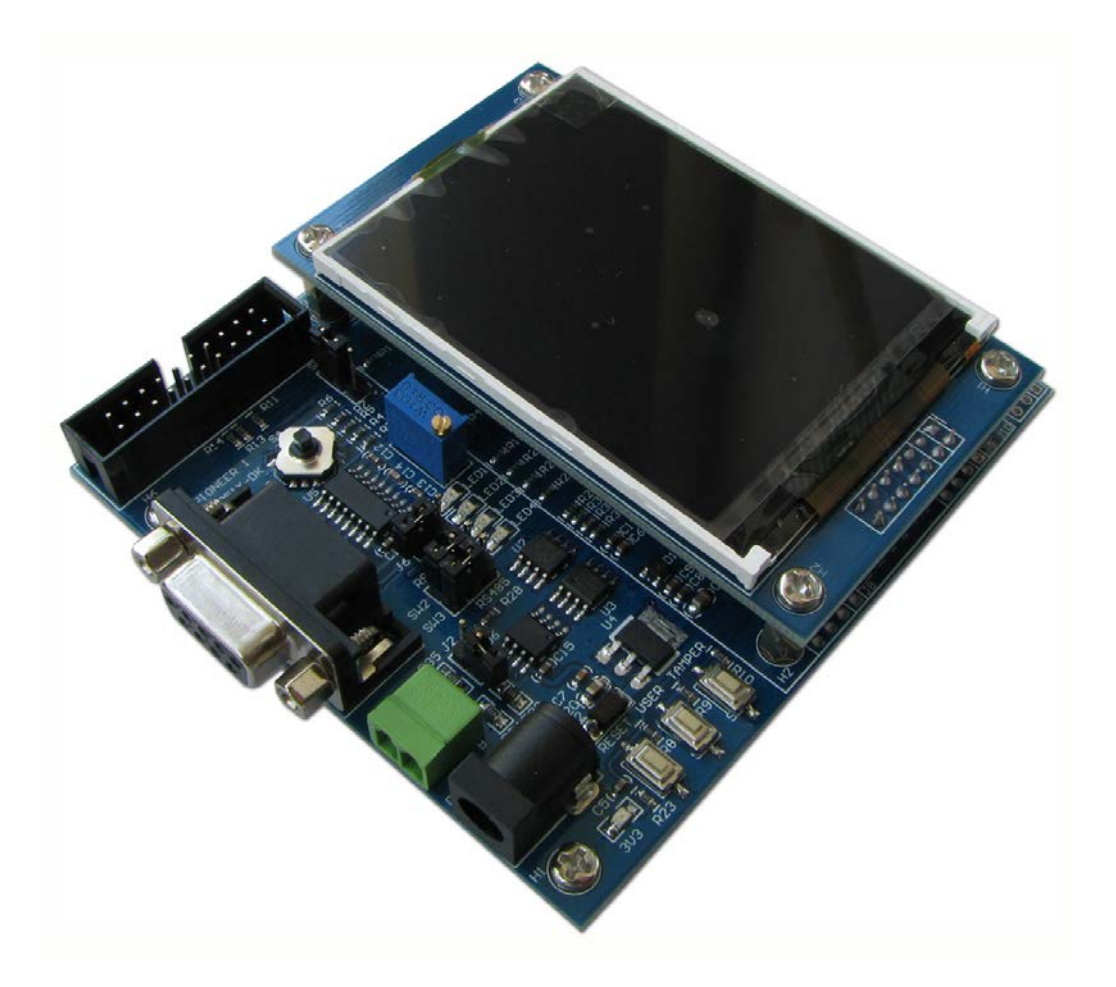

copyright@2013

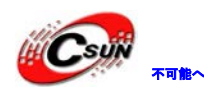

## • 修正履歴

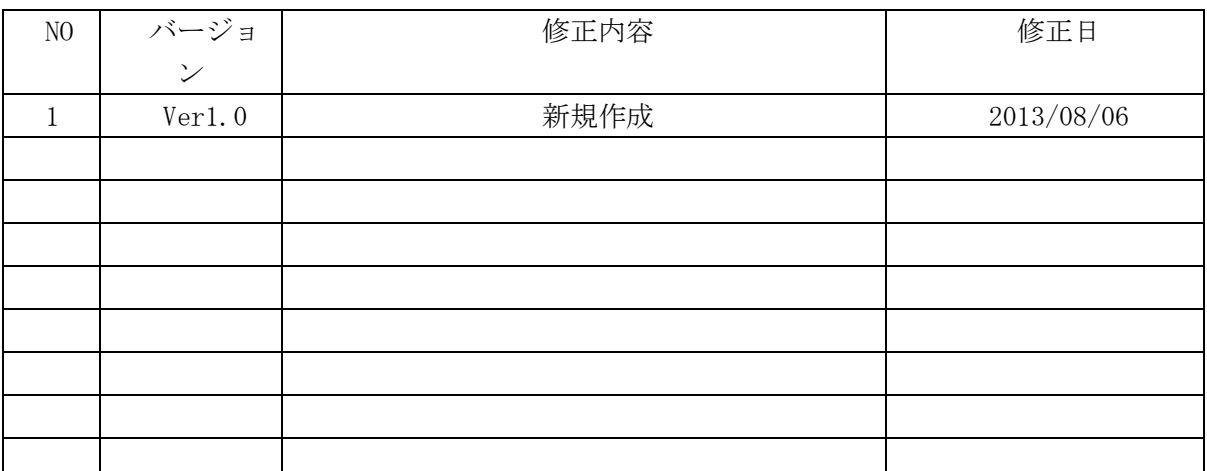

※ この文書の情報は、文書を改善するため、事前の通知なく変更されることがあります。 最新版は弊社ホームページからご参照ください。「http://www.csun.co.jp」 ※ (株)日昇テクノロジーの書面による許可のない複製は、いかなる形態においても厳重に 禁じられています。

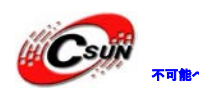

低価格、高品質が不可能? 日昇テクノロジーなら可能にする

## 目录

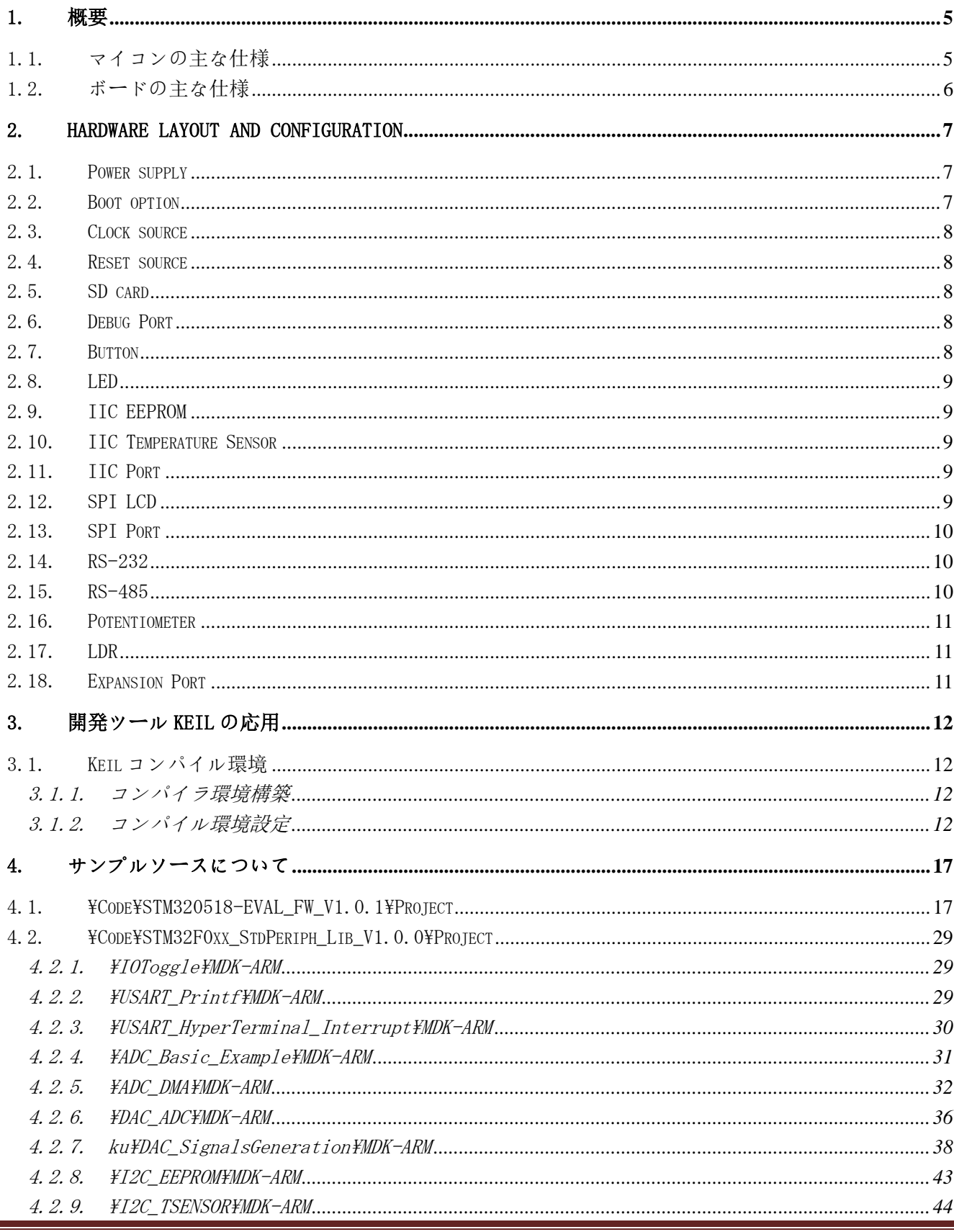

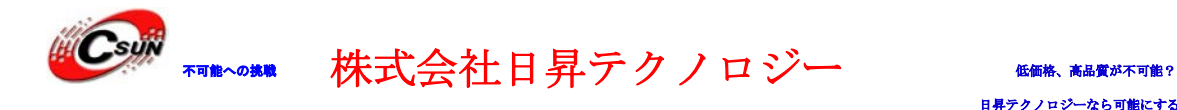

4.2.10. \SPI\_MSD\MDK-ARM*[..................................................................................................................................48](#page-47-0)*

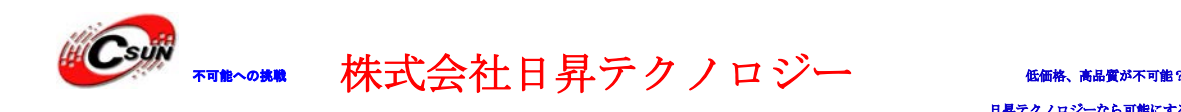

## <span id="page-4-0"></span>1. 概要

## <span id="page-4-1"></span>1.1. マイコンの主な仕様

- 2.0 V -3.6 V 電圧動作範囲
- Cortex-M0 CPU (48 MHz max)
- メモリ
	- 64 K bytes Flash
	- $\geq 8$  Kbytes SRAM
- CRC チェックユニット
- ◆ クロック管理
	- > 4-32 MHz の外部水晶発振器をサポート
	- **≥ 内部 40 kHz と 8 MHz の RC オシレータをサポート**
	- > 修正機能/カレンダー機能付きの 32K RTC、ストップモードまたはスタンバイモードからプロセッサを ウェイクアップ
- ◆ リセットと雷源管理
	- ▶オン/オフ口電源
	- ▶プログラマブル電圧検出器
- ▶ 低消費電力のスリープ、ストップとスタンバイモード
- バッテリ駆動の RTC バックアップレジスタ
- **◆ 5チャネル DMA コントローラ > 1 x 12-bit、 1.0 us ADC、0~3.6V の電圧検出範囲** > 2.4V ~ 3.6V の独立アナログ雷源
- ◆2チャンネル低消費電力プログラマブル入出力コンパレータ
- ◆ 1 チャンネル 12-bit D/A
- ◆ 55 チャンネル I/0 (最大)
	- ▶全ては外部割り込みにマッピング可能
	- > 36 チャンネル I/O (最大) 5V のフォールトトレランス
- ◆18チャンネル(最大)静電容量センシングチャネル、タッチボタンのためのサポート、リニアおよび回転 タッチセンサ
- $\blacklozenge$  96-bit 唯一 ID
- ◆ SWD シリアルデバッグ
- ◆ 11 タイマー (最大)
	- >7 チャンネルの 16 ビットの高度な制御タイマ、6 チャンネルの PWM 出力、デッドタイム生成と緊急ブ レーキ機能付
	- > 32 ビットと 16 ビットタイマ、4 IC / OC、赤外線リモコンデコード可能
	- > 1つ 16 ビットタイマ、4つ IC / 0C、1つ 0CN、デッドタイム生成と緊急ブレーキ機能付
	- >2 つ 16 ビットタイマ (IC / OC、OCN 機能付き)、デッドタイム生成と緊急ブレーキ機能付、赤外線コ ントロール用の復調ドア

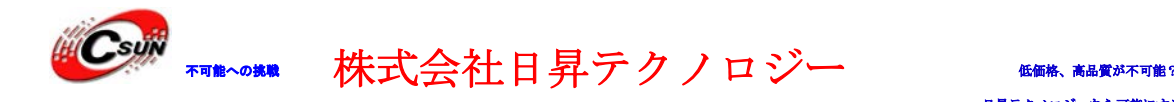

- > 1つ 16 ビットタイマ (IC / OC 機能付き)
- **> 独立したシステム·ウォッチドッグ·タイマ**
- ▶ 1つ24 ビットダウンカウンタ
- > 1つ 16 ビット·タイマは、DAC 駆動に使用する

#### ◆ 通信インタフェース

- >2つ I2C インタフェース、高速モード Plus (1 Mbit/s)、20mA シンク電流をサポート;SMBus/PMBus、 ストップモードからウェイクアップをサポート
- >2つ UARTs、メイン同期 SPI およびモデム制御をサポート、その1チャンネルに ISO7816 プロトコル 付き、LIN と IrDA サポート、自動ボーレート検出とウェイクアップ機能付
- >2つ(18 Mbit/s)、4~16 ビットのプログラマブルフレーム、その1は I2S とリユース

## <span id="page-5-0"></span>1.2. ボードの主な仕様

- 20 ピン 2.54 ピッチ JTAG インタフェース
- RS232 インターフェース
- RS485 インターフェース
- SD メモリーカードインターフェース (SPI)
- <sup>4</sup> 制御可能な LED
- 2つのユーザーボタン
- 1つの 5 方向のナビゲーションボタン
- IIC インタフェースの EEPROM
- IIC インタフェースの温度センサ
- 1つの光センサ
- 1つのボタン電池ホルダー(ボタン電池なし)
- 1つの SPI インタフェース
- 1つの IIC インターフェース。
- 1つの UART インターフェース
- 1つの液晶画面のインターフェース
- すべての I / 0は 2.54mm ピッチの 2 配列ピンインタフェースで引出す

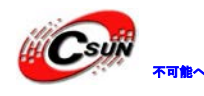

株式会社日昇テクノロジー (価格、高度が不可能?

## <span id="page-6-0"></span>2. Hardware layout and configuration

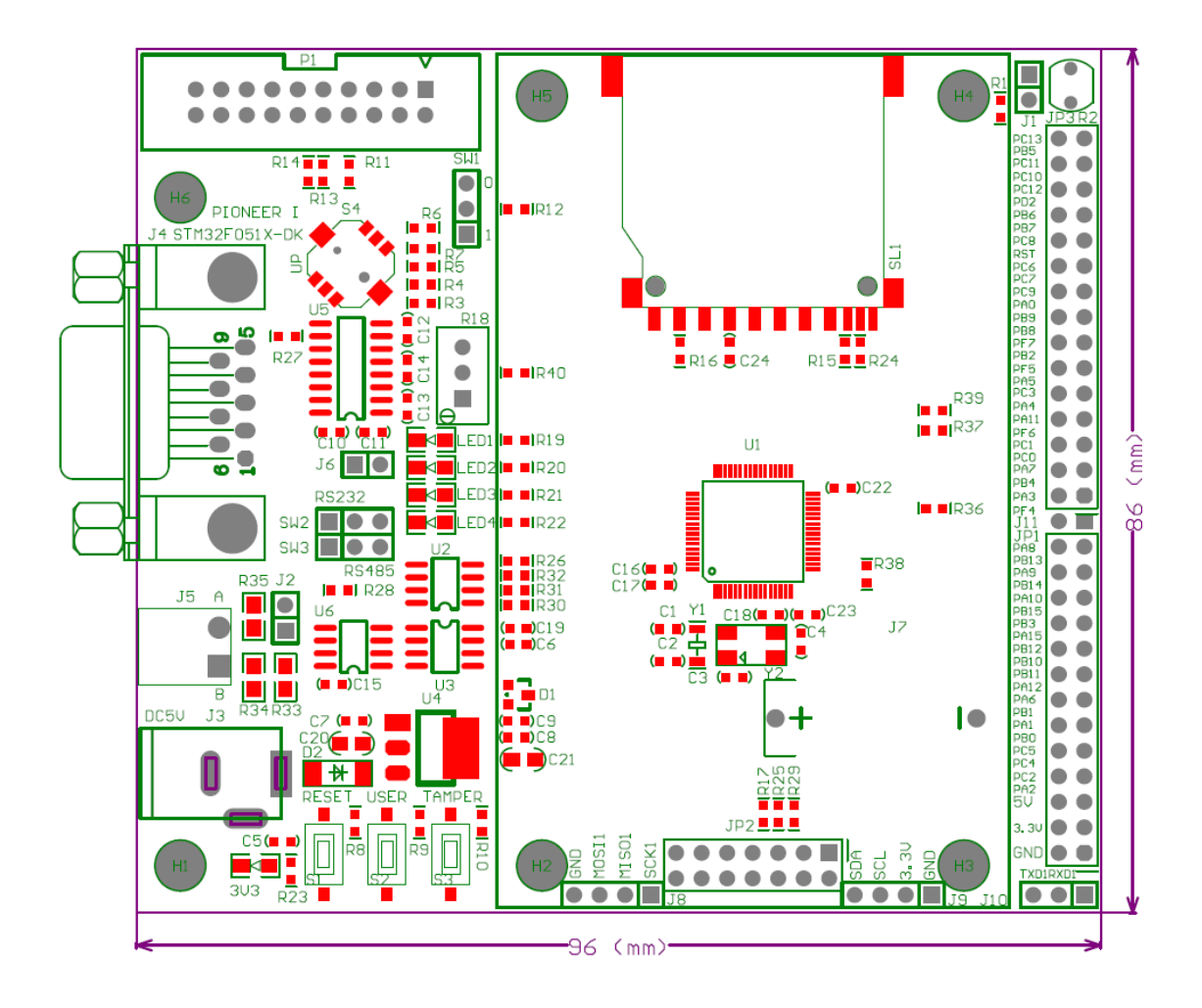

## <span id="page-6-1"></span>2.1. Power supply

<span id="page-6-2"></span>DC5V 電源で開発ボードに給電。

## 2.2. Boot option

開発ボードの起動モードは下記の3つの方法がある:

- ユーザプログラムスペースから起動
- ISP ブートプログラム(Boot loader)スペースから起動
- 内部 SRAM スペースから起動 上記の 3 つの起動モードはコアボードの SW1 とユーザーレジスタのビット 20 で設定できる: 表 1. Boot 関連のジャンパー:

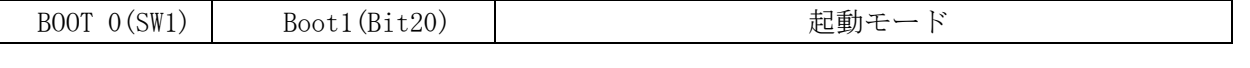

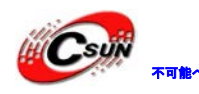

## 株式会社日昇テクノロジー (価格を過ぎる)

## 日昇テクノロジーなら可能にする

<span id="page-7-0"></span>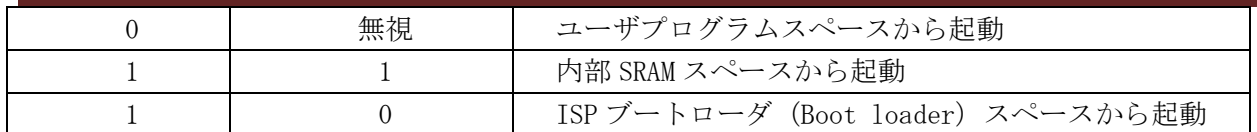

### 2.3. Clock source

開発ボードに 2 つのクロックソースがある:

- Y1、32.768K STM32F051R8 チップの RTC 水晶発振器
- <span id="page-7-1"></span>Y2、8MHz STM32F051R8 チップのメイン頻度水晶発振器

#### 2.4. Reset source

開発ボードのリセット信号は、ローレベルリセットで、下記の方法で実現する:

- $\bullet$  RST  $\div$
- JTAG インタフェースの P1-15Pin
- $\bullet$  JP2-10Pin
- <span id="page-7-2"></span> $\bullet$  JP3-21Pin

#### 2.5. SD card

<span id="page-7-3"></span>開発ボードは SPI インタフェースで SD カードと接続;通常 I/O PB15 で SD カードスロットの状態を検出 する(SD カード)

#### 2.6. Debug Port

<span id="page-7-4"></span>開発ボードに 20 ピン 2.54mm ピッチのシミュレーションコンセントを持ち、J-link 或いは U-link2 インタ フェースをサポート、通信モードは SW モード。

### 2.7. Button

開発ボードに 3 つの独立したキーと1つの 5 方向のナビゲーションボタンがある、全てプルアップモード。

表 2. 各キーの機能

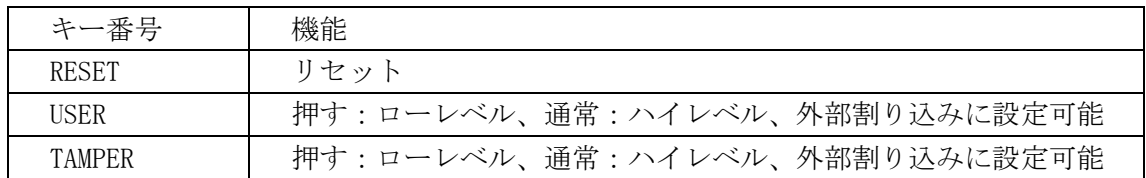

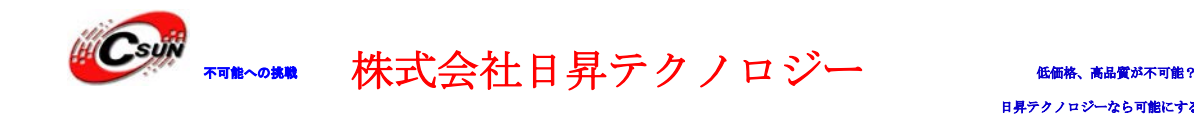

#### 2.8. LED

<span id="page-8-1"></span><span id="page-8-0"></span>開発ボードの 5 つの LED がある。黒色の DC2.1 コンセントの隣には電源 LED、緑色の可変抵抗の隣には 4 つの通常 I/O 制御 LED。

### 2.9. IIC EEPROM

<span id="page-8-2"></span>開発ボードに1つの I2C バス EEPROM を持ち、I2C1 を介し接続する、アドレスは 0xA0。

#### 2.10. IIC Temperature Sensor

<span id="page-8-3"></span>開発ボードに1つの I2C バス温度センサを持ち、I2C1 を介し接続する、アドレスは 0x90。

### 2.11. IIC Port

J9 は IIC 拡張ポート、外部 IIC モジュールと接続或いは 2 つの開発ボード間の IIC 通信実験に使用する。 表 3 J9 ピン定義

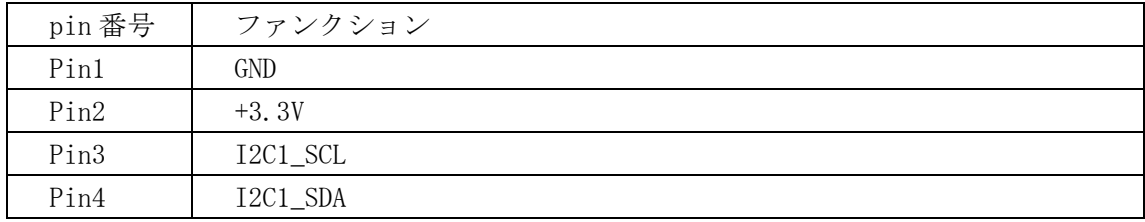

### <span id="page-8-4"></span>2.12. SPI LCD

JP2 は SPI 通信モードの LCD インタフェース、2.8 インチの LCD 拡張ボードと接続に利用。 表 4 JP2 ピン定義

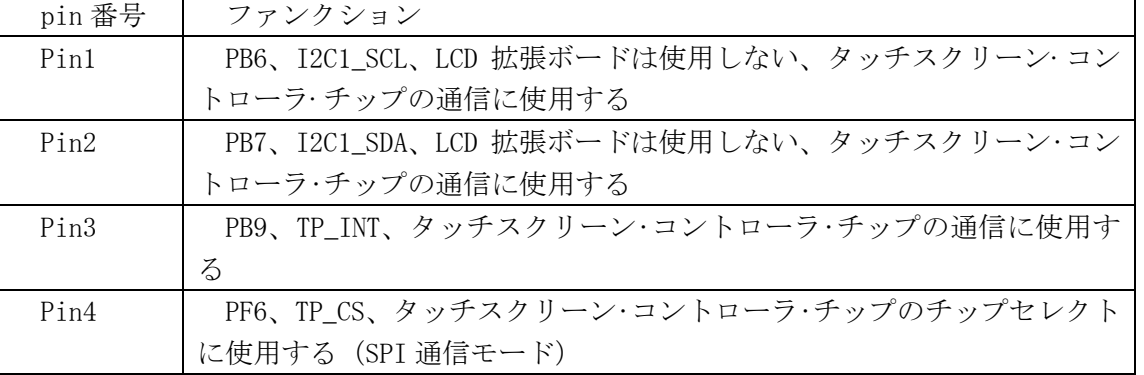

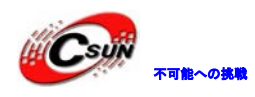

株式会社日昇テクノロジー 【価格 高調

日昇テクノロジーなら可能にする

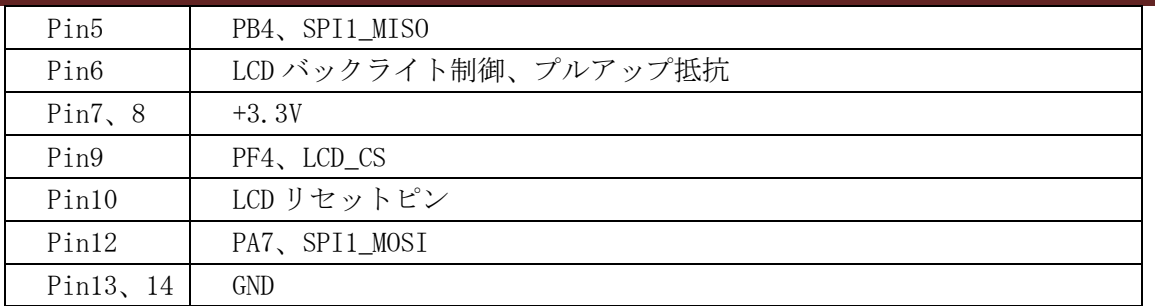

## <span id="page-9-0"></span>2.13. SPI Port

J8 は SPI 拡張ポット、2 つの開発ボード SPI インタフェースの通信実験に使用する。

表 5 J8 ピン定義

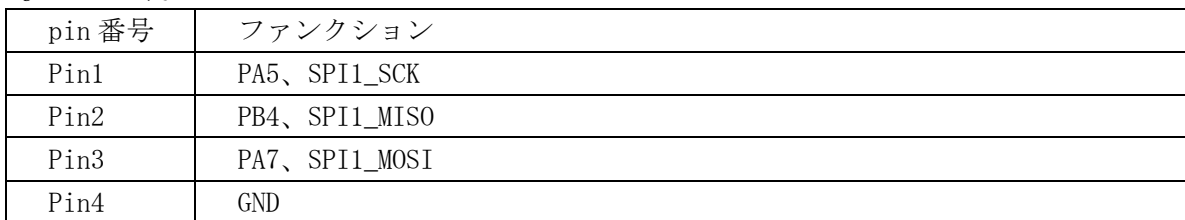

## <span id="page-9-1"></span>2.14. RS-232

開発ボードの RS-232 と RS-485 チップは USART1 を共用する。SW2、SW3 上のジャンパーでファンクション 設定可能:

表 6、UART 関連ジャンパー

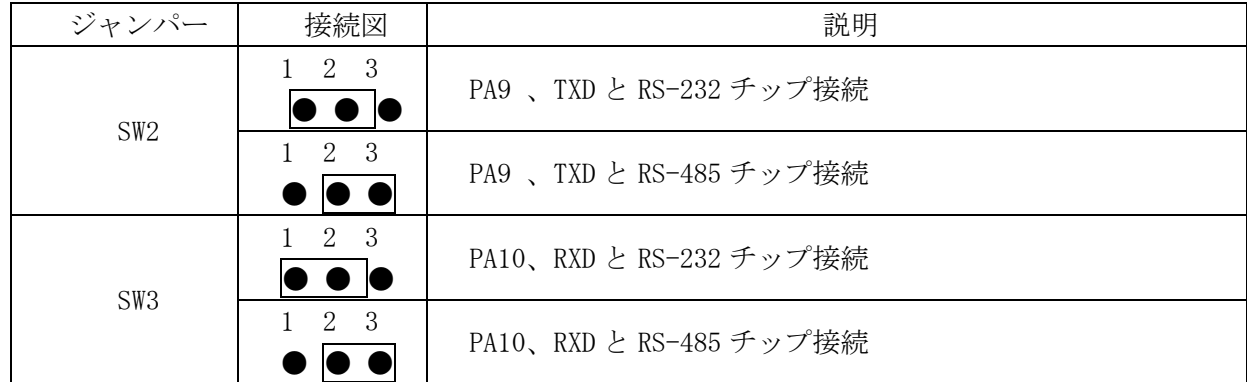

#### <span id="page-9-2"></span>2.15. RS-485

開発ボードの RS-232 と RS-485 チップは USART1 を共用する。設定方法は表 6 を参照。PA12 は RS-485 チッ プのデータ受送信の制御ピン。PA12=0、RS-485 受信モード;PA12=1、RS-485 送信モード。

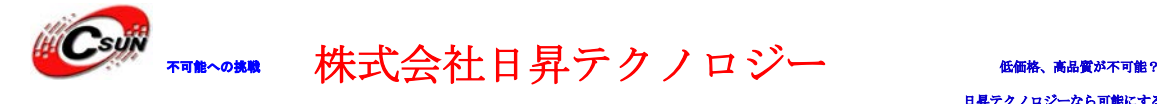

### <span id="page-10-0"></span>2.16. Potentiometer

<span id="page-10-1"></span>開発ボードに1つの 10K の高精度な可変抵抗があり、ADC11 と接続、対応するコンポーネントは R18。

## 2.17. LDR

<span id="page-10-2"></span>開発ボードに1つの感光抵抗があり、CPU はコンパレータを介して外部の光強度を分析する。J1 ショート 時光センサーを使用する。

## 2.18. Expansion Port

開発ボードにデバッグ用の PA13、PA14 を除き、STM32F051R8 のその他の I/O は全部 JP1、JP3 に引き出し。

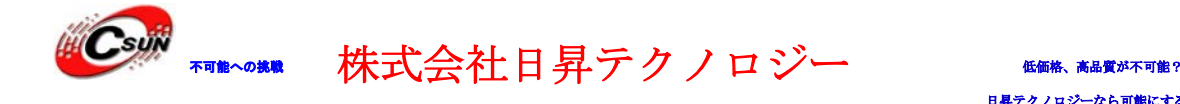

## <span id="page-11-0"></span>3. 開発ツール KEIL の応用

## <span id="page-11-1"></span>3.1. Keil コンパイル環境

#### <span id="page-11-2"></span>3.1.1. コンパイラ環境構築

- ◆ libを使用する場合バージョン関連エラーがある可能性がありますので、MDK453.exeバージョンをお勧 め。
- ◆ コンパイラは C ドライブのルートディレクトリ (C:\Keil\ARM) 下にインストールする事をお勧め、で なければコンパイルエラーの可能性があります。

#### <span id="page-11-3"></span>3.1.2. コンパイル環境設定

一つのサンプルソースをオープンし、 ゛Options for Target゛をクリック

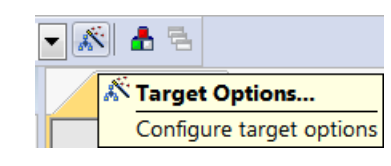

> 下記のウィンドウ通り:

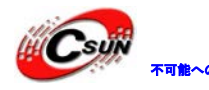

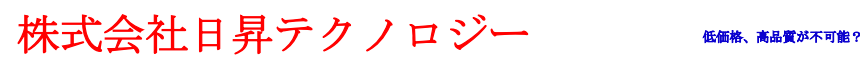

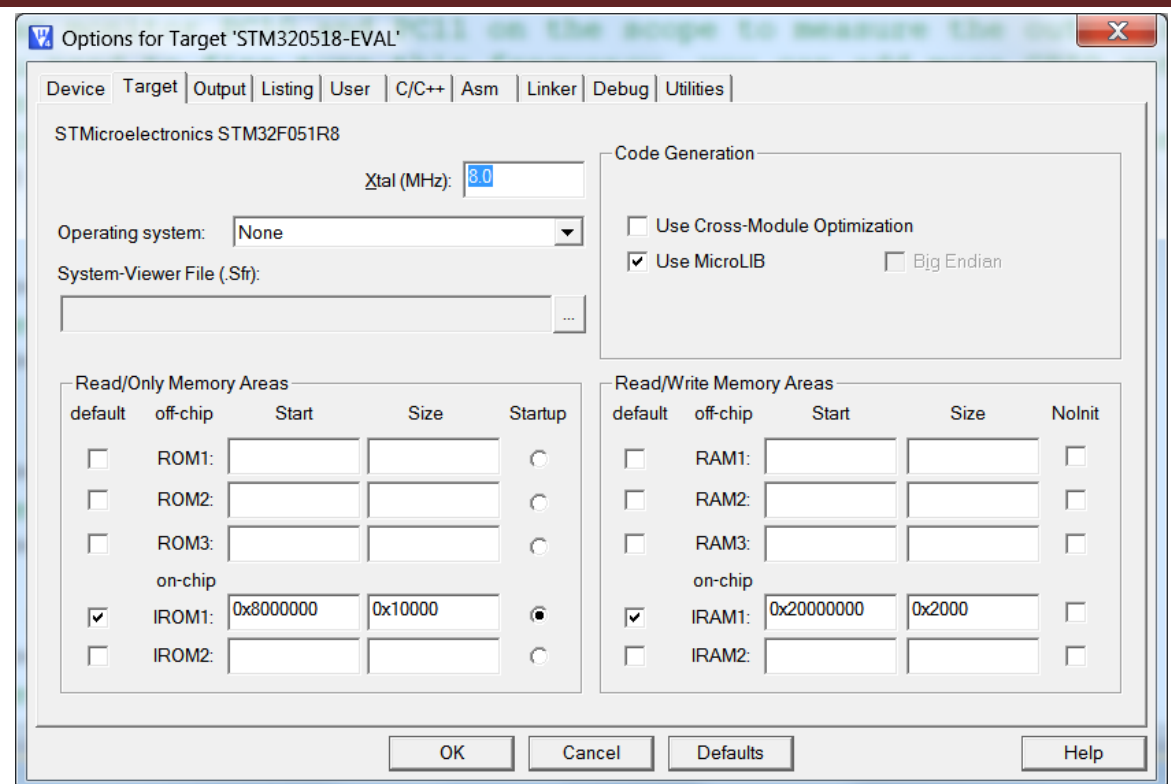

 ゛Utilities゛を選択、下記図のように゛Use Target Driver for Flash Programming゛でエミュレータ の種類を選択、ULINK2エミュレータを使用する場合、゛ULINK2/ME Cortex Debugger゛を選択する; JLINK V8エミュレータを使用する場合、゛J-LINK/J-Trace Cortex゛を選択する。

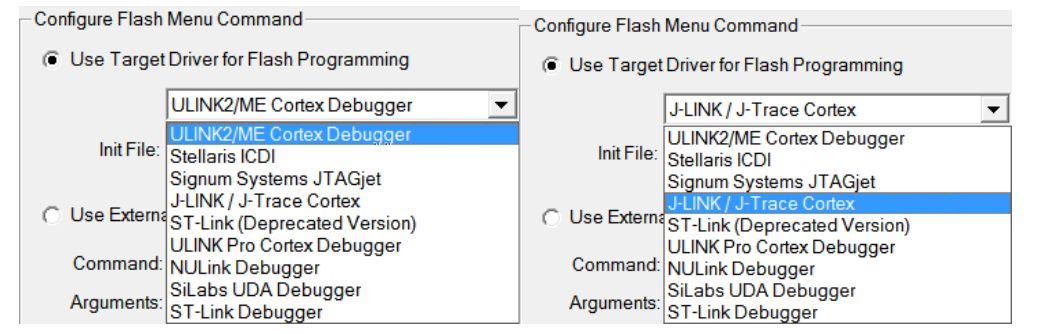

 ゛Settings゛をクリック、エミュレータパラメータ設定に入る。エミュレータによって、設定画面が異 なるが、原理は同じである。JLINK V8バージョンエミュレータの設定について説明する。

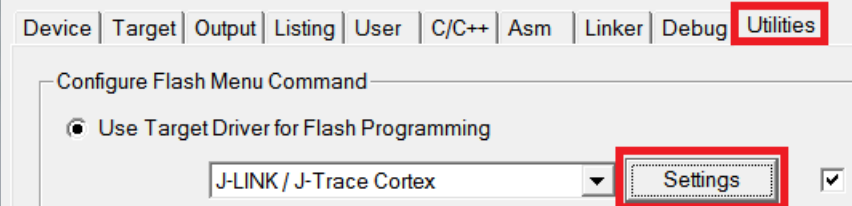

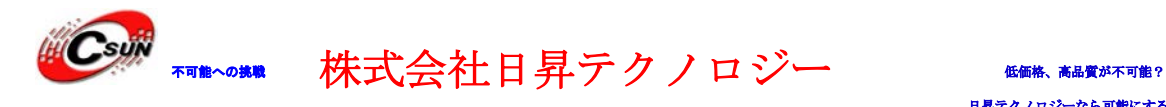

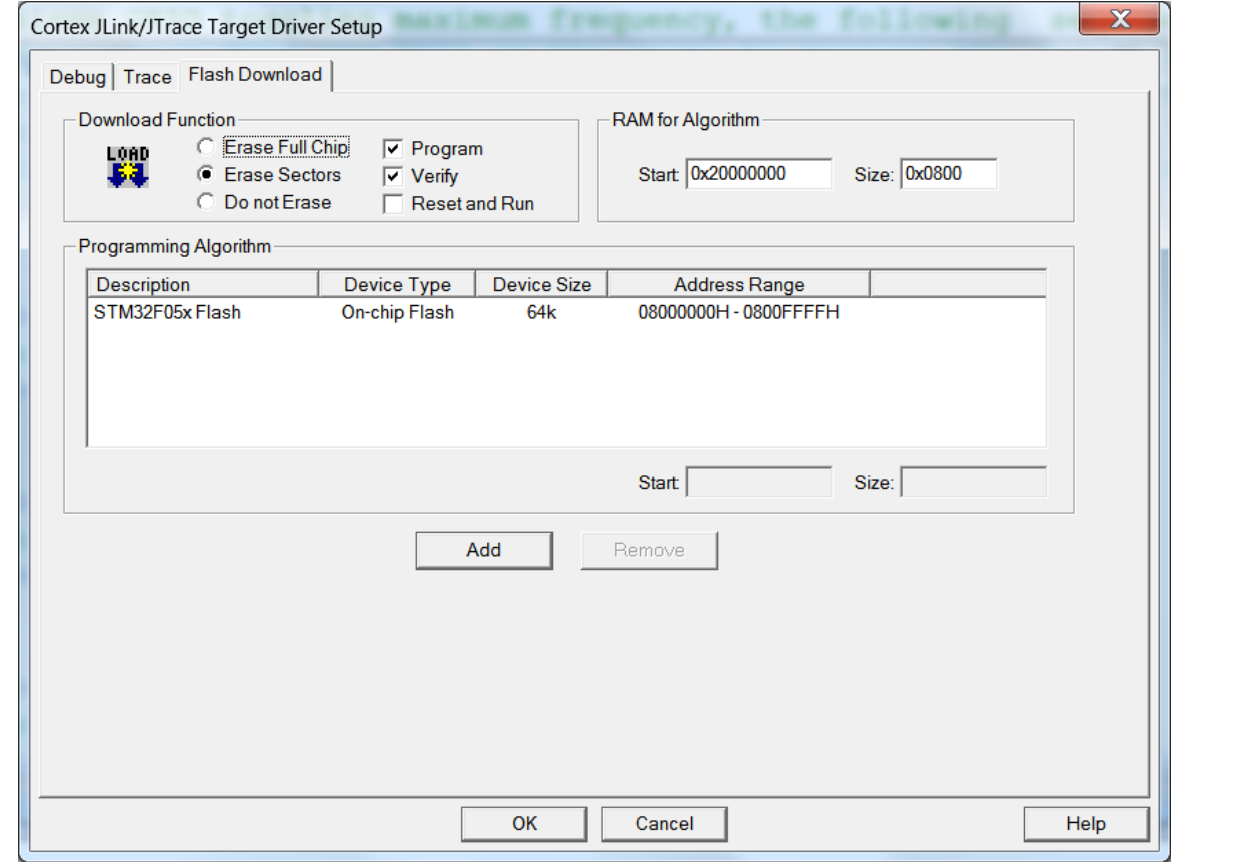

 ゛Flash Download゛オプション下の゛Programming Algorithm゛リストに開発ボード必要なデバイスが ない場合、゛Add゛で追加する。

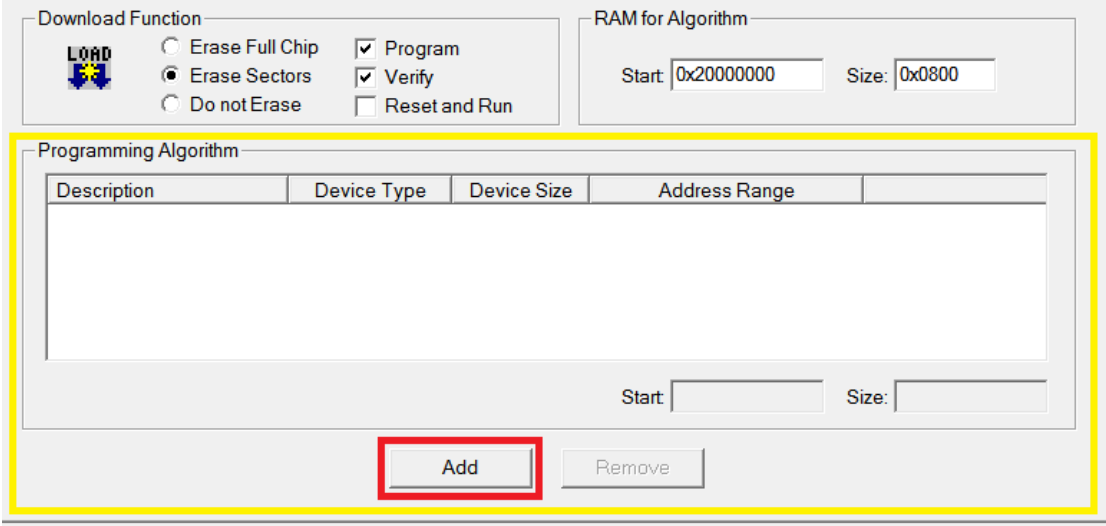

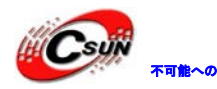

木のというないのだが、これは、

日昇テクノロジーなら可能にする

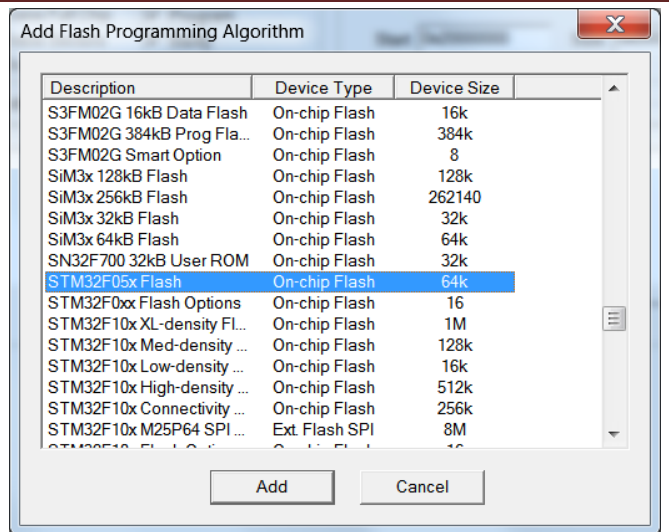

 ゛Reset and Run゛有効する場合、JLINK V8バージョンエミュレータはプログラムをダウンロード完了 後、直接リセット・実行する。

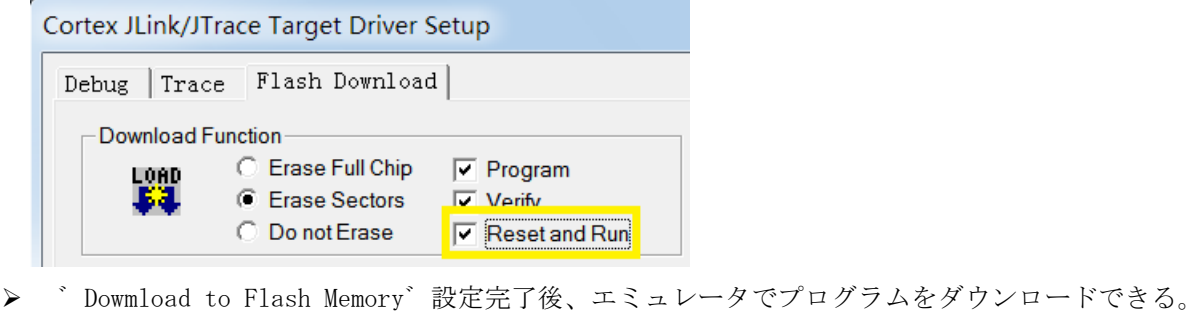

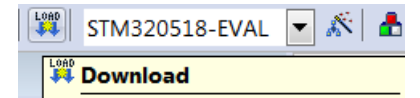

```
Download code to flash memory
```
>次はエミュレータの設定、゛Options for Target゛を選択、ULINK2エミュレータは゛ULINK2/ME Cortex Debugger゛;JLINK V8エミュレータは゛J-LINK/J-Trace Cortex゛を選択する。

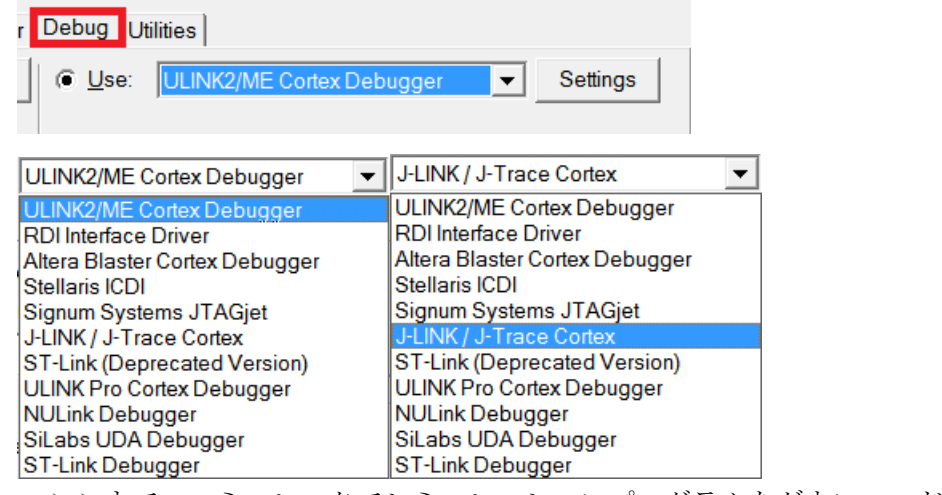

ここまで、エミュレータでシミュレーションプログラムをダウンロードできる。

ホームページ:http://www.csun.co.jp メール:info@csun.co.jp 15

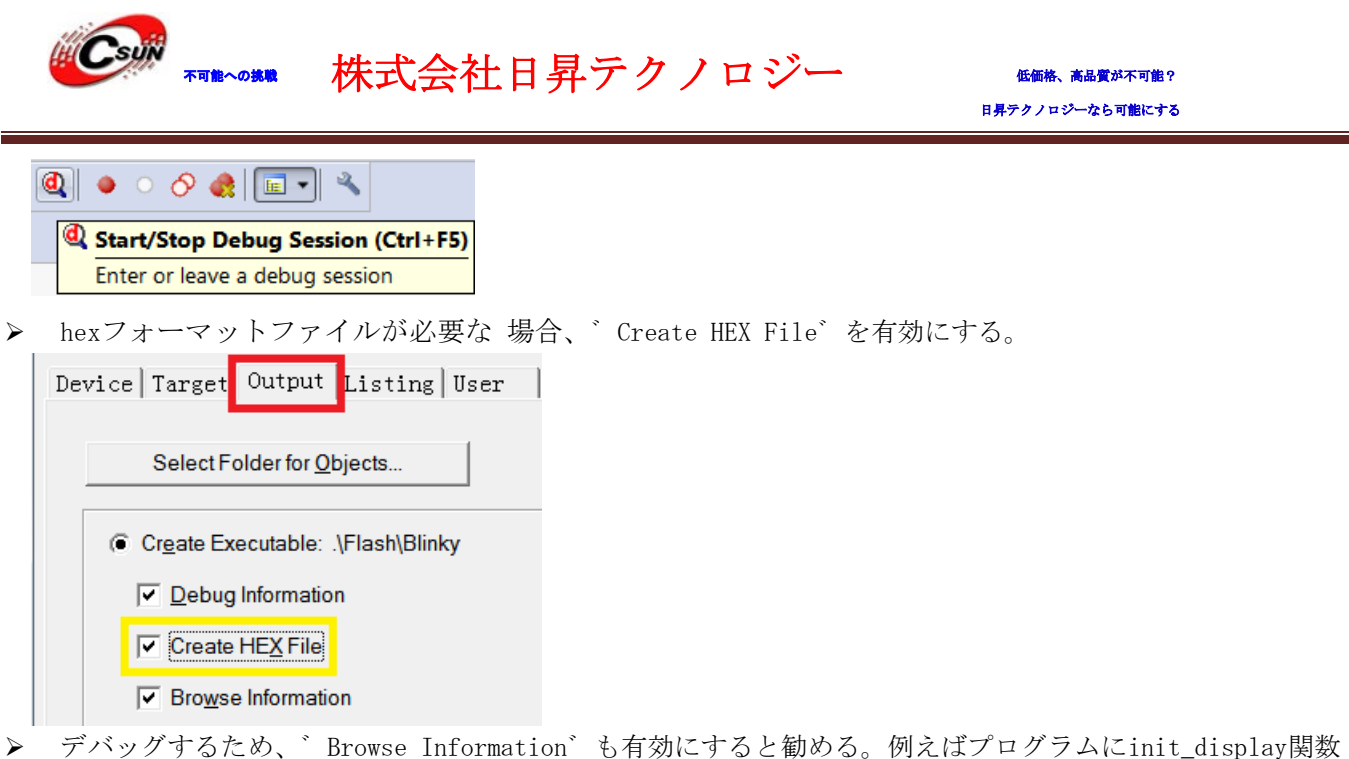

を呼び出す時、関数のいずれかのフィールドでマウスを右クリックし、゛Go To Definition Of init\_display ゛を選択、ソフトウェアは自動的に当関数の実体にジャンプする。

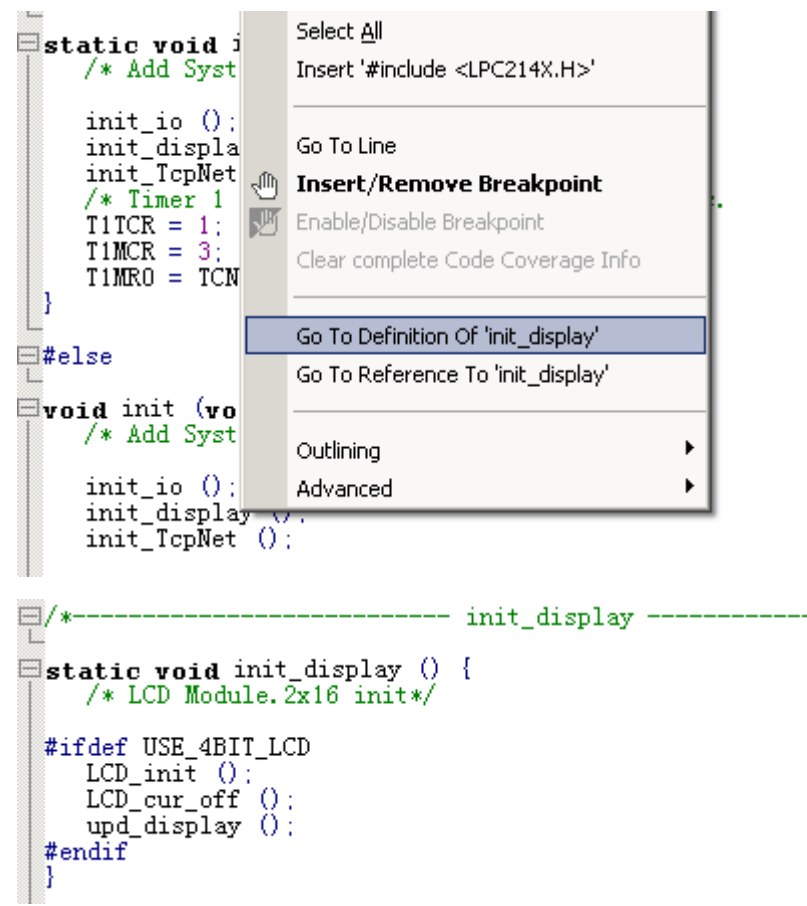

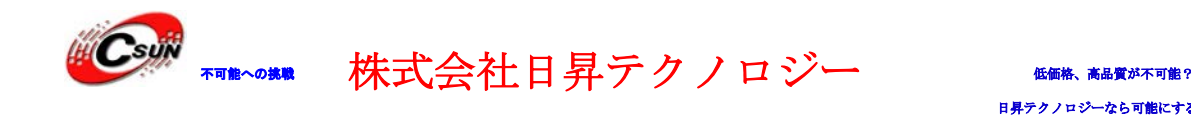

## <span id="page-16-0"></span>4. サンプルソースについて

## <span id="page-16-1"></span>4.1. \Code\text{Code\STM320518-EVAL\_FW\_V1.0.1\Project}

出荷時は開発ボードに STM320518-EVAL\MDK-ARM を書き込んでいます。STM32F0518R8 プロセッサの大部分 の周辺機能を示す。

> 液晶画面上に表示するアイコンは SD カード内に保存している為、実験の前に、\Code\Media にある 2 つ のフォルダ(STFILES、USER)を SD カードのルートディレクトリにコピーする。

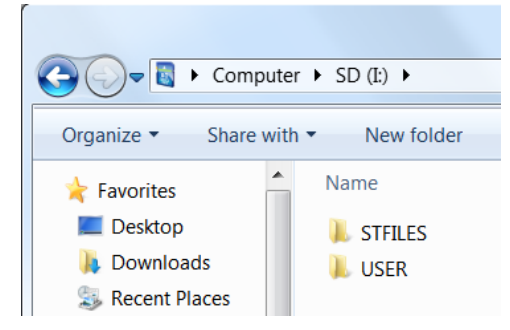

> SD カードを検出されない場合、下記の情報を表示する:

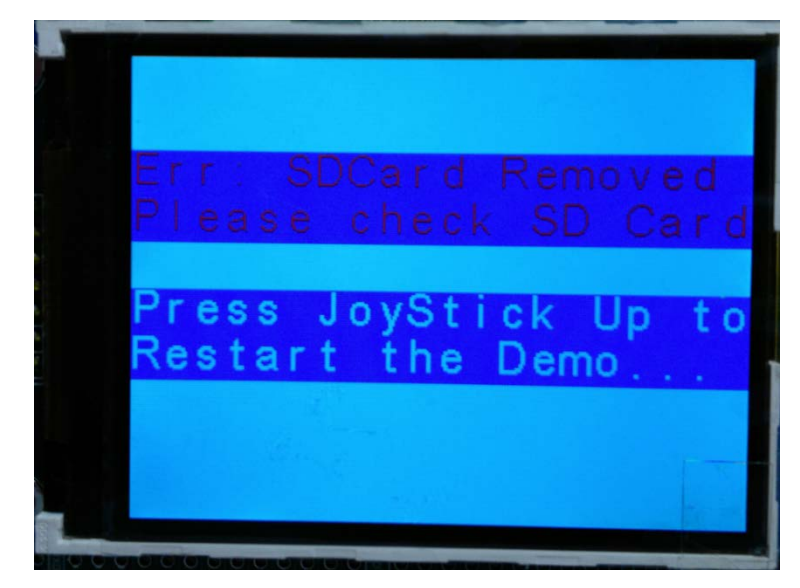

> SD カード ((STFILES、USER) コピー済み) を SD カードスロットに入れ、画面の提示に従い、5 方向の ナビゲーションボタンの真ん中のキーを押し、時間設定に入る、他キーで設定を終了する。

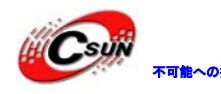

## ^^\*\* 株式会社日昇テクノロジー たいちゃん あい

日昇テクノロジーなら可能にする

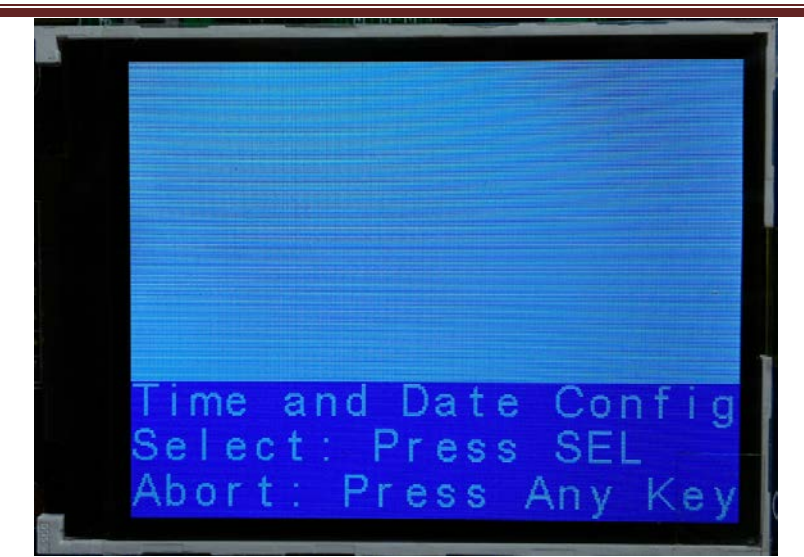

> 真ん中のキーで時間設定に入る:

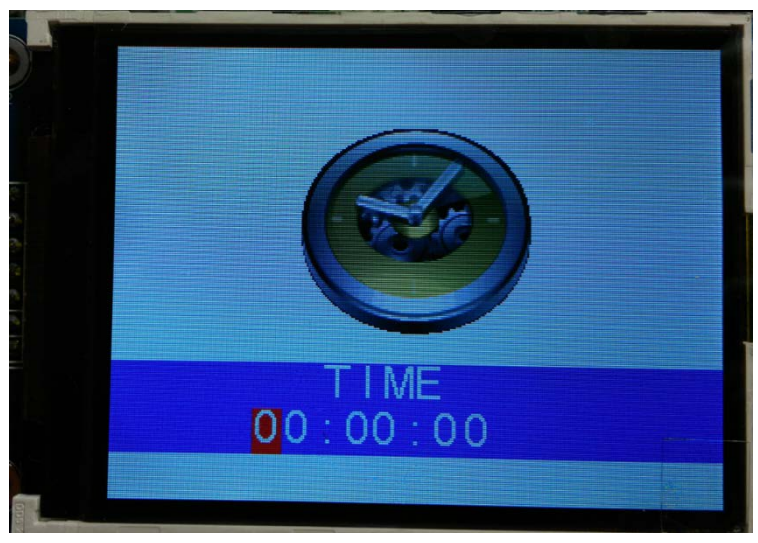

▶ 上方向キーで数字をインクリメント と下方向キーで数字をデクリメント、中間(確定)キーで確認。

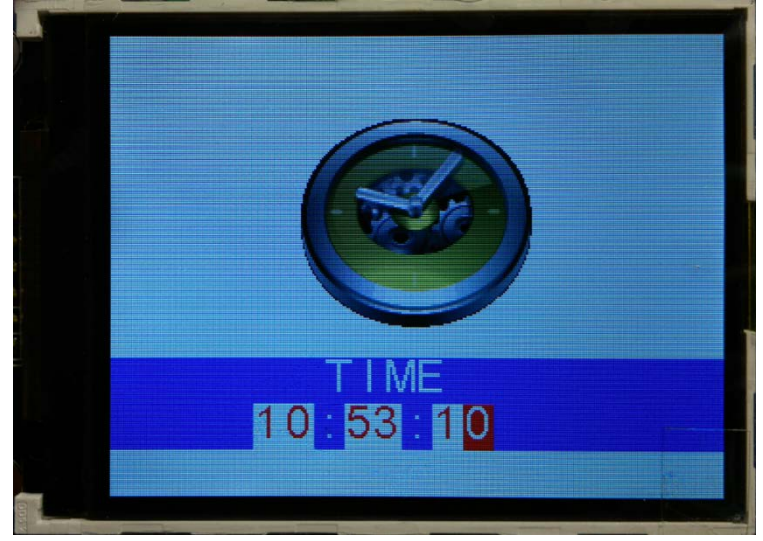

> 確定キーで年設定に入り、上/下方向キーで調節し、確認…下記図を2012年と設定する:

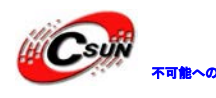

株式会社日昇テクノロジー (価格を満載をある)

日昇テクノロジーなら可能にする

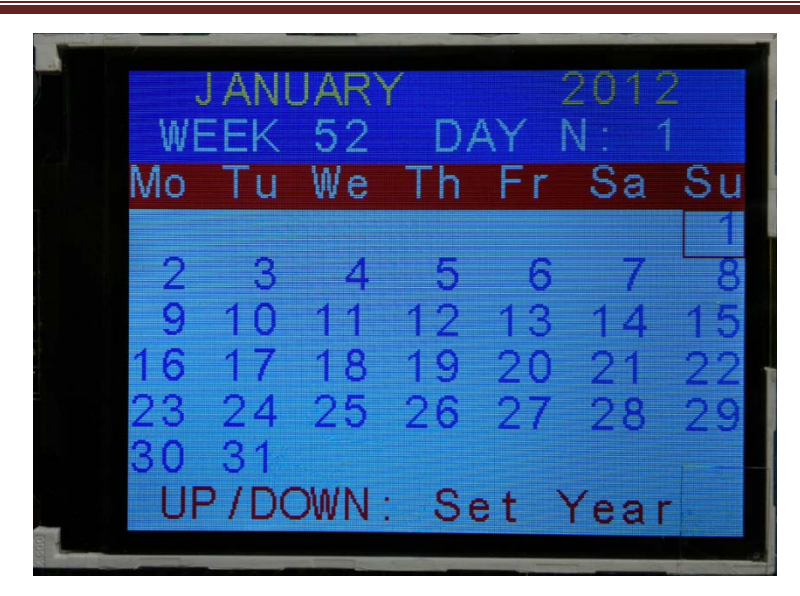

> 月設定に入り、操作は上記と同じ。下記図は JULY と設定する:

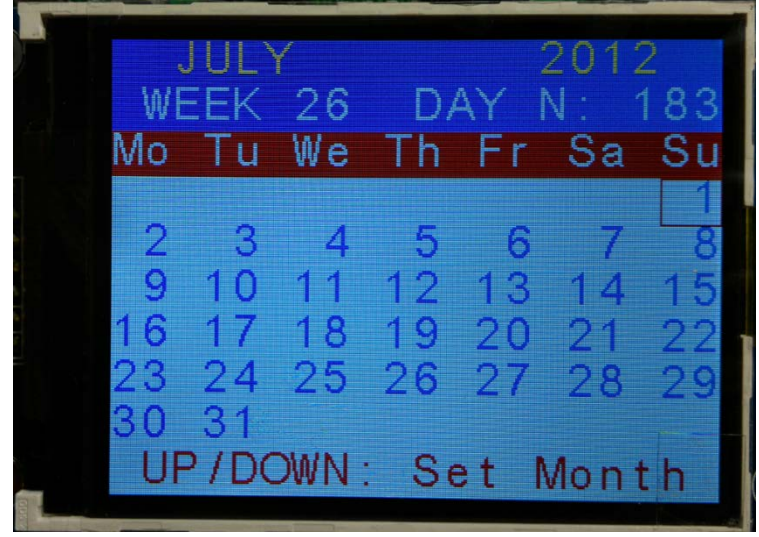

> 日時も同じ、上、下、左、右方向キーで調節、確認する。下記図は 3号 Tu (火曜日) と設定する:

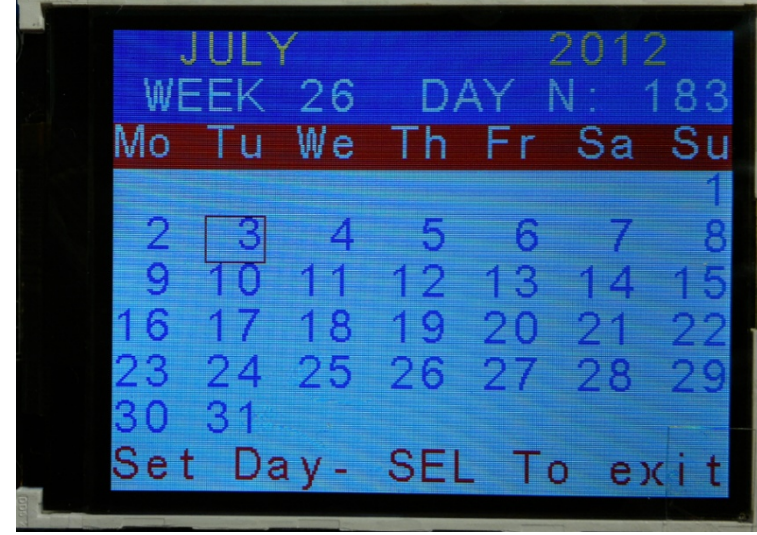

全ての時間設定完了後、画面の表示は下記の通り:

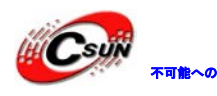

## 株式会社日昇テクノロジー 【価格 高調

日昇テクノロジーなら可能にする

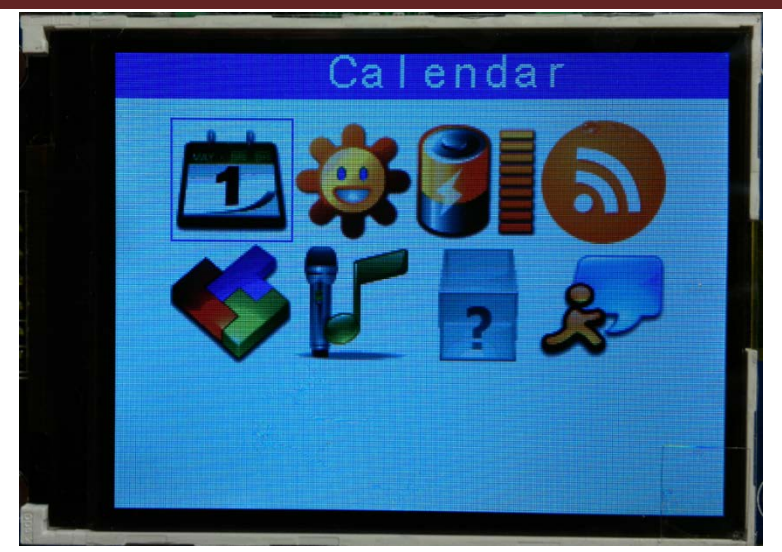

**>** 方向キーで Calendar (カレンダー) を選択、中間キーでオプションに入る:

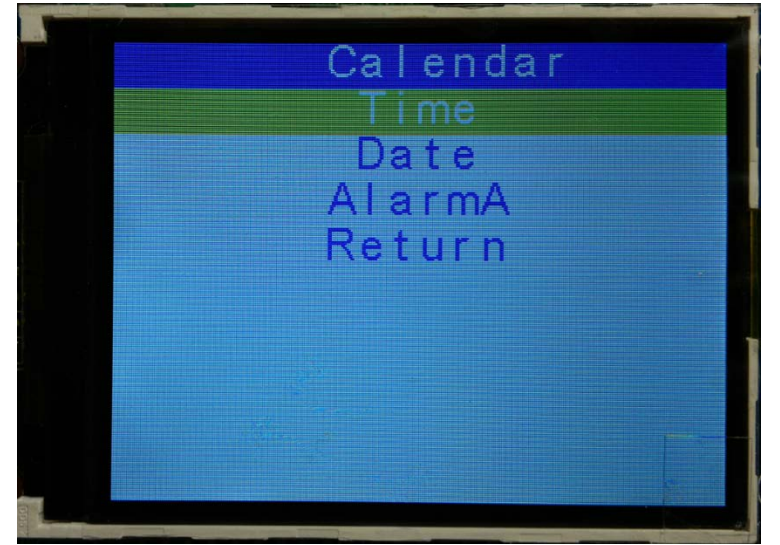

> 上、下方向キーで Time、Date、AlarmA を切り替え、サブメニューに入る。Adjust は現在時間設定、Show は現在時間表示、Return は上級に戻る:

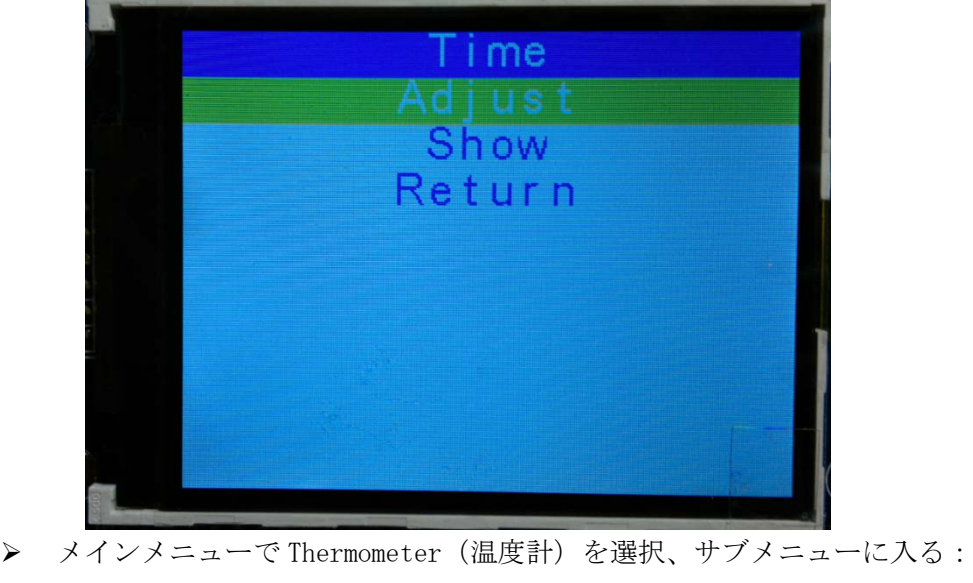

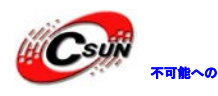

## 株式会社日昇テクノロジー 6000 点 高質が不可能?

日昇テクノロジーなら可能にする

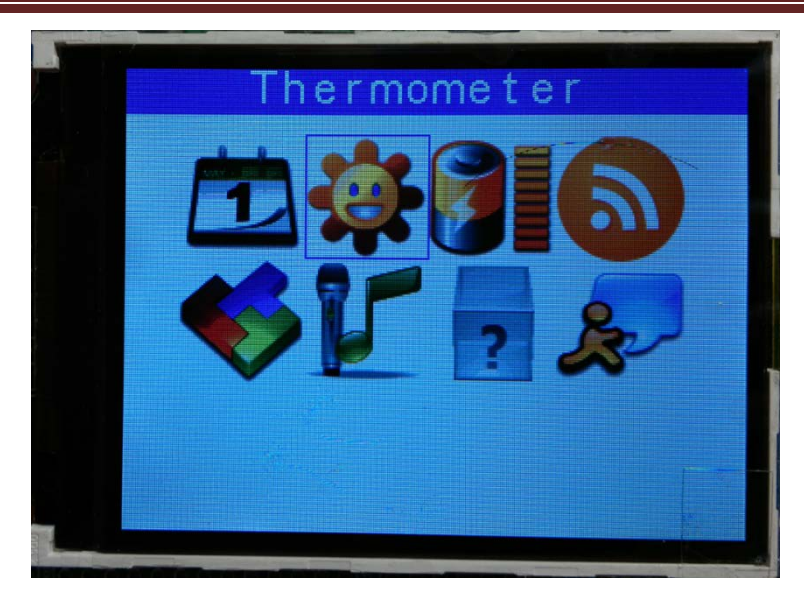

▶ Temperature で現在温度表示、Return で上級に戻る:

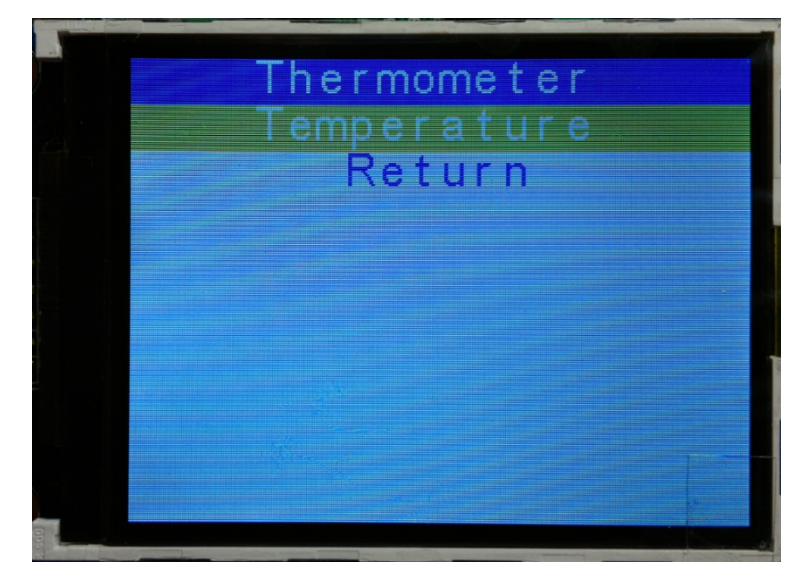

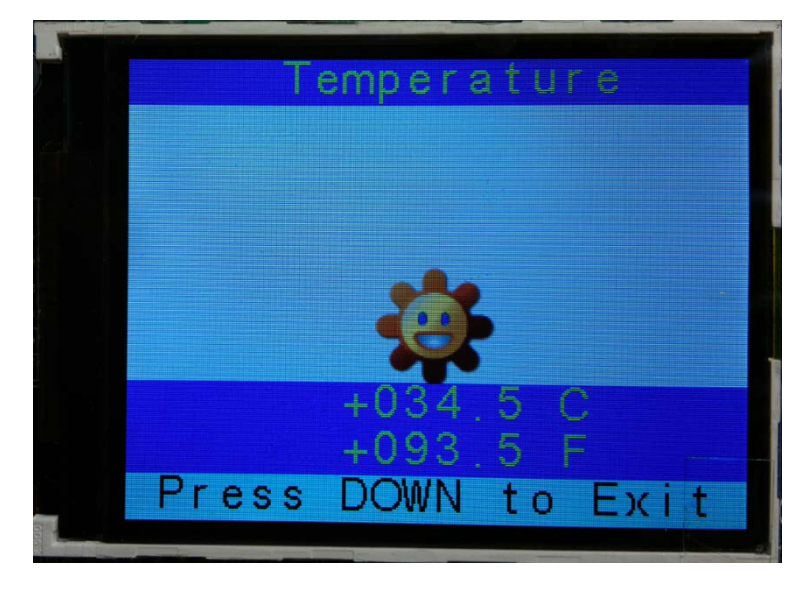

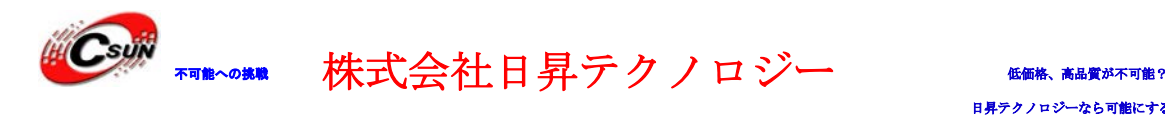

ノロジーなら可能にする

**>** メインメニューで Low Power Mode (省電力モード) を選択、サブメニューに入る:

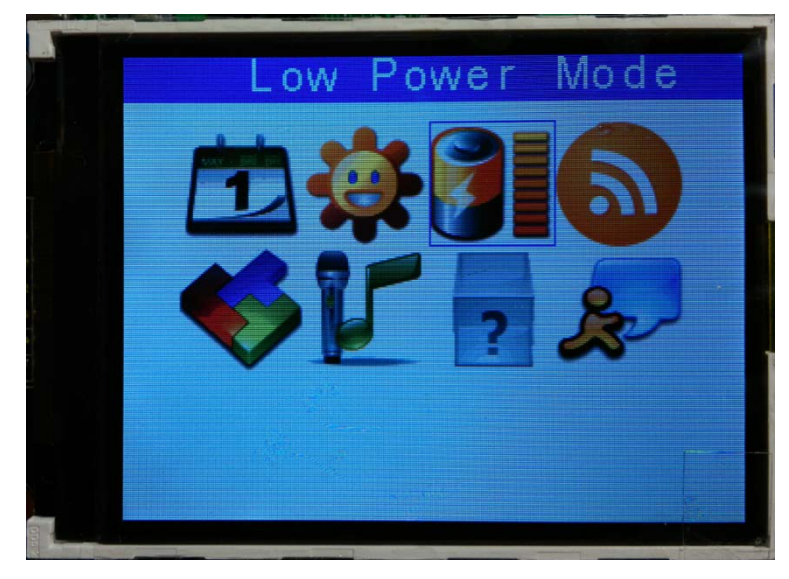

> STOP は停止モード (ストップ)、STANDBY は待機モード (スタンバイ)、Return で上級に戻る:

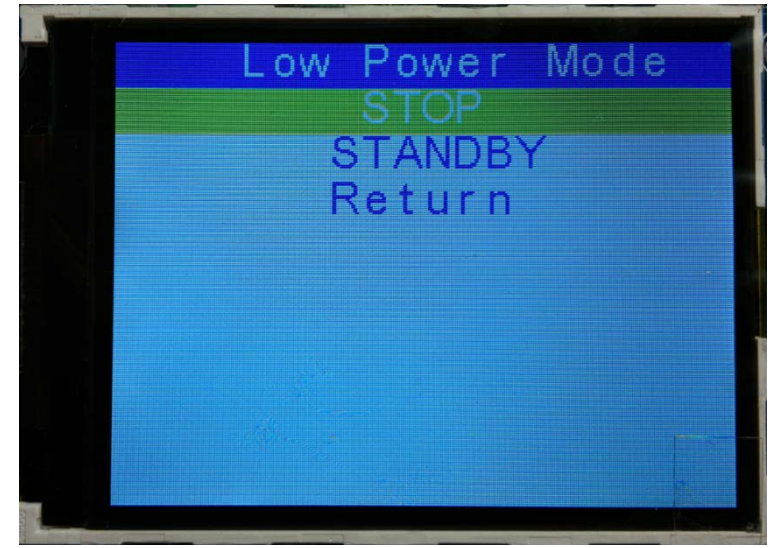

> モードを選択し、そのサブメニューに入る。例えば STOP モード、画面に下記のオプションが表示する: EXTI は外部キーで STOP モードを終了;RTC Alarm は RTC 割り込みで STOP モードを終了する:

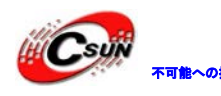

株式会社日昇テクノロジー (価格を満載)

日昇テクノロジーなら可能にする

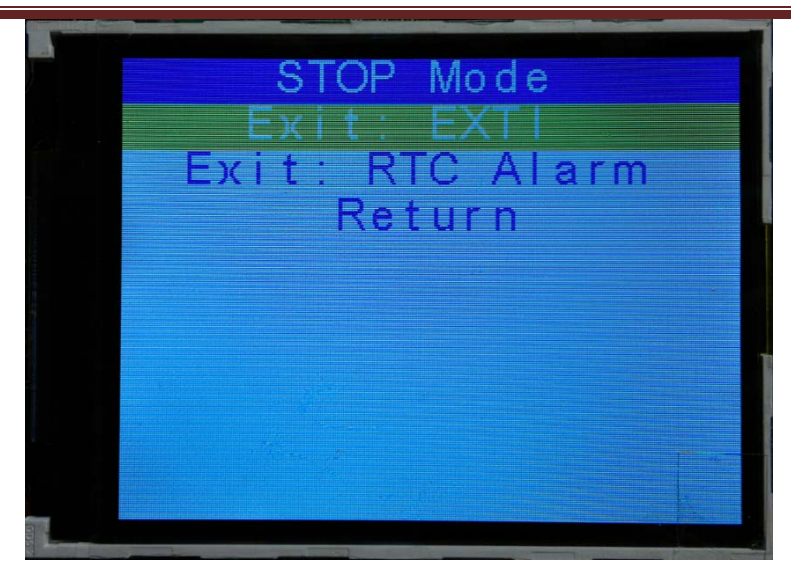

 EXTI を選択、確認すると、プロセッサは STOP モードに入り、開発ボードの 4 つの LED が消灯し、5 方 向ナビゲーションボタンも反応しなくなる。

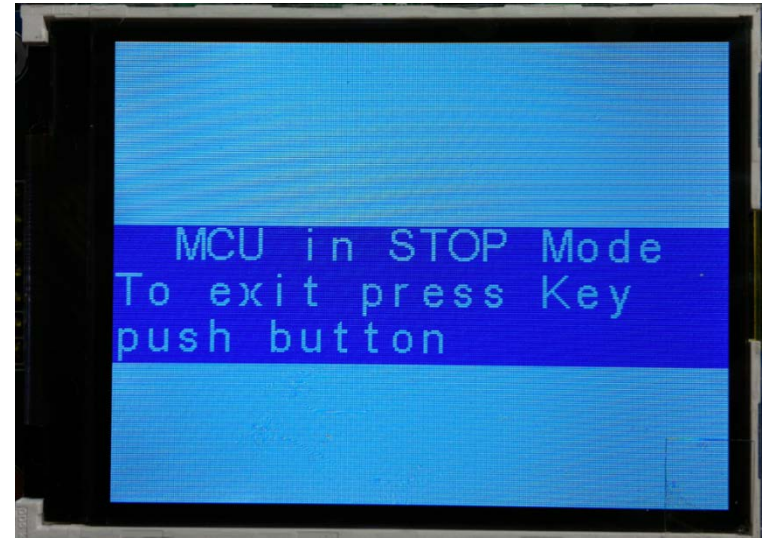

 開発ボードの USER キーを押し、STOP モードを終了する。4 つ LED が点滅し、画面の提示に従い、5 方向 ナビゲーションボタンの任意キーで STOP モードのサブメニューから上級メニューに戻る。

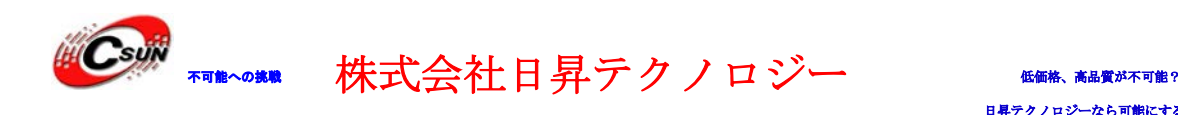

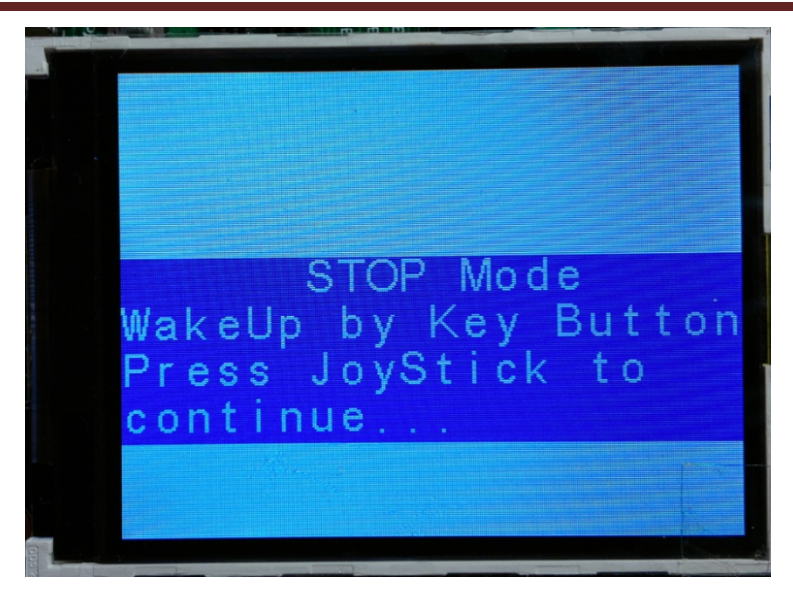

> STOP モードのサブメニューで RTC Alarm を選択、RTC ウェイクアップ時間設定に入る:

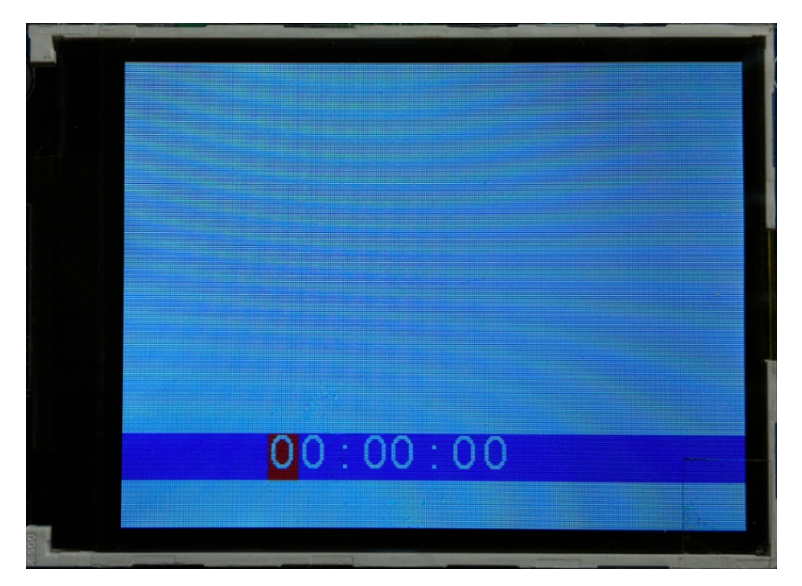

> 上、下、中間キーでウェイクアップ時間を設定する。実験のため、1分後に設定する:

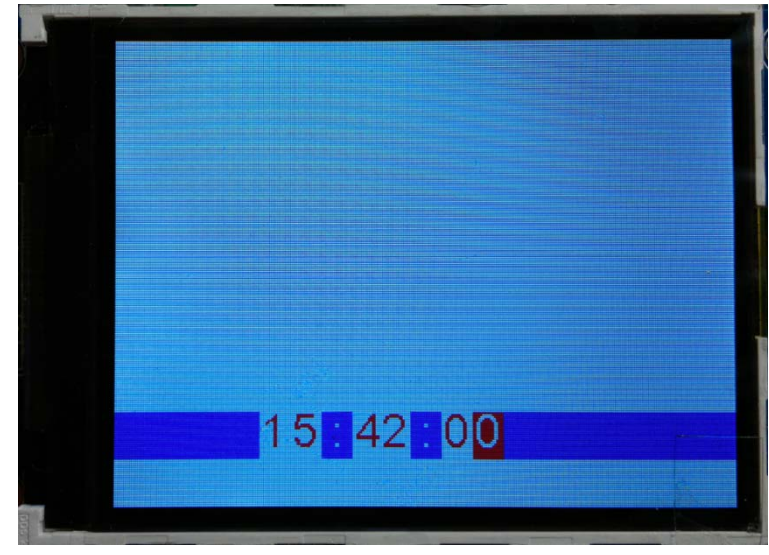

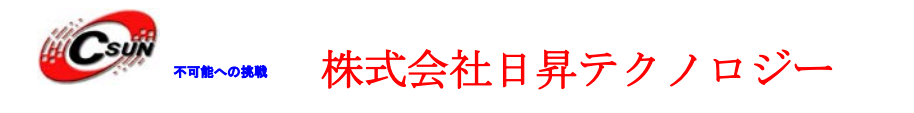

クノロジーなら可能にする

>RTCウェイクアップ時間設定後、中間キーを押しSTOPモードに入り、全てのキーは反応がなくなる。

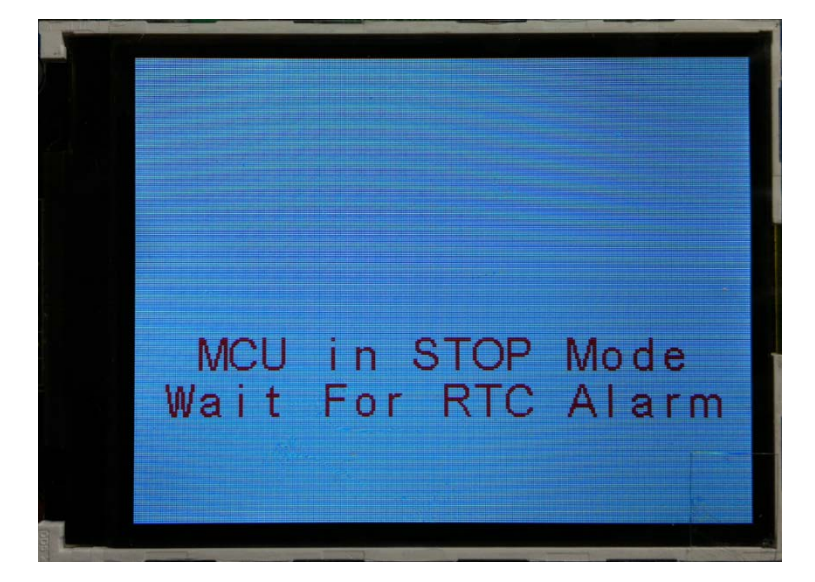

> RTC の現在時間が設定時間と一致すると、LED は点滅し、画面の提示に従い、5 方向ナビゲーションボタ ンの任意キーで STOP モードのサブメニューから上級メニューに戻る。

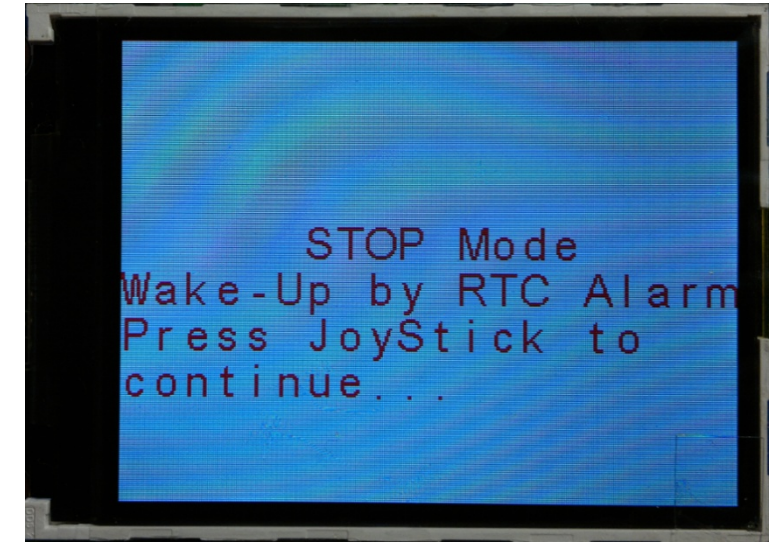

> メインメニューに戻り、方向キーで RF EEPROM を選択する (J9 インタフェースに RF EEPROM モジュール (別売)を接続する必要)。

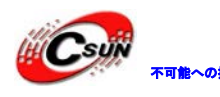

株式会社日昇テクノロジー (価格を過ぎる)

日昇テクノロジーなら可能にする

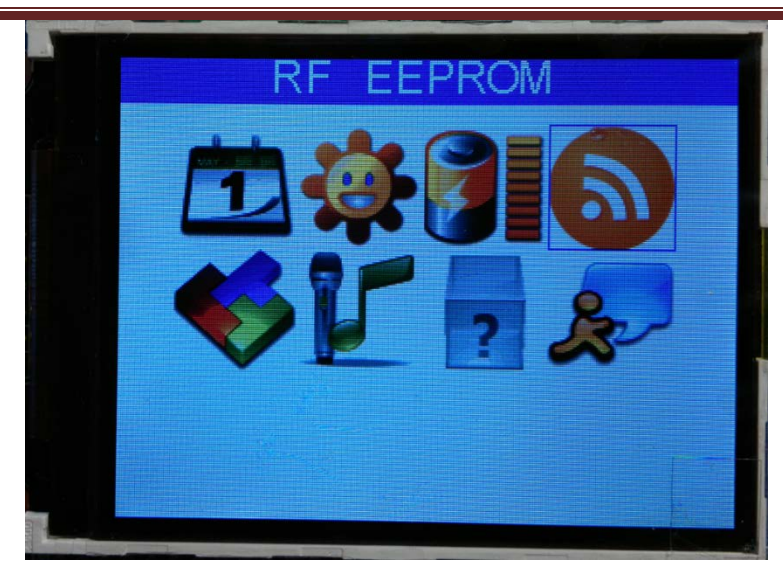

**>** メインメニューで、方向キーApplications (アプリケーション) を選択、サブメニューに入る。StopWatch はストップウォッチデモプログラム;Timer は時間砂時計プログラム;LDR は光センサーのテストプロ グラム。

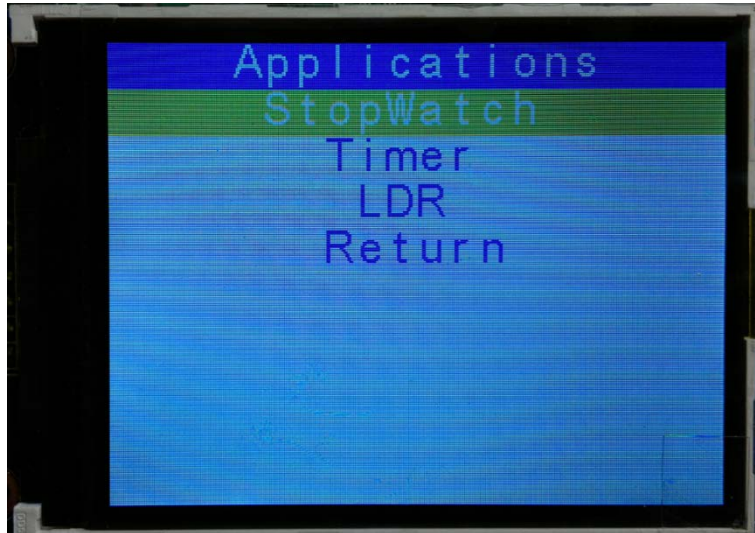

> StopWatch を選択しストップウォッチデモプログラムに入る、左方向キーでカウント開始、右方向キー カウント取り消し、下方向キーで終了する:

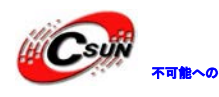

## $\mathscr{C}$ syjy $\overline{\mathscr{C}}$ syjy $\overline{\mathscr{C}}$   $\overline{\mathscr{C}}$   $\overline{\mathscr{C}}$

日昇テクノロジーなら可能にする

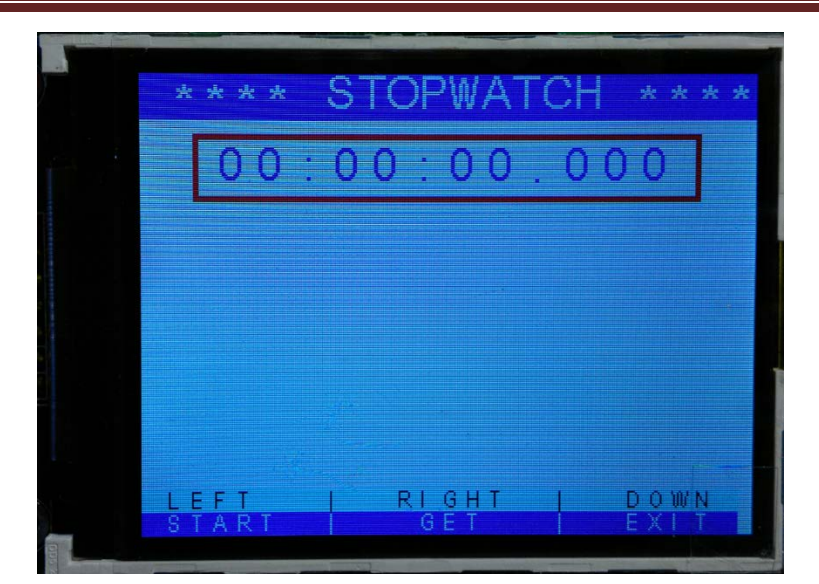

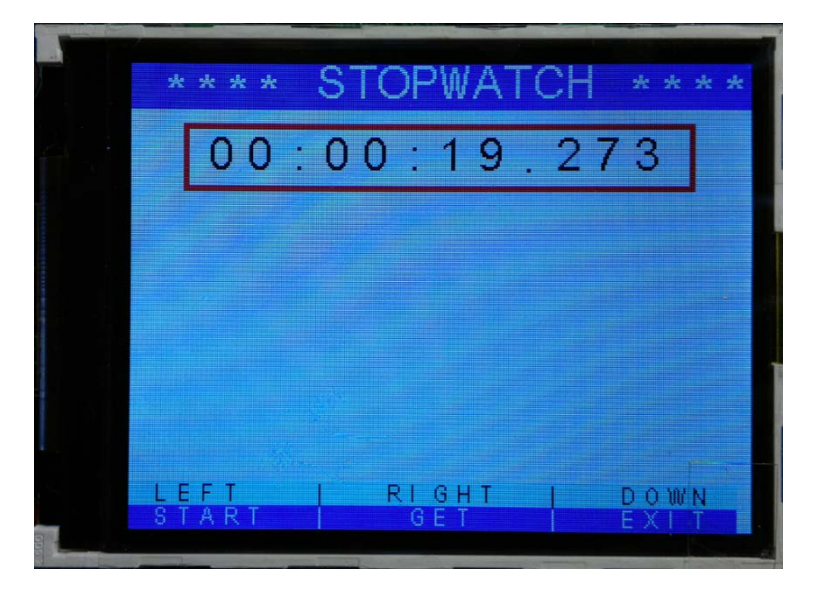

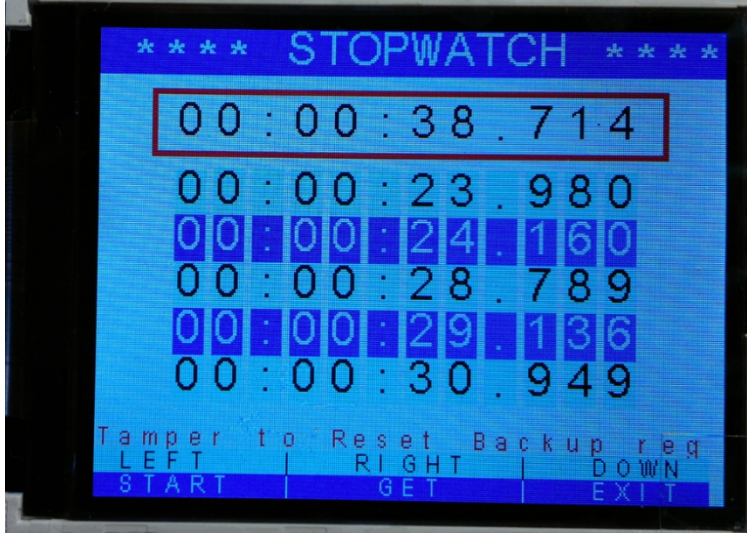

Applications メニューで Timer を選択し、時間砂時計に入る。右方向キーで実行する、左方向キーでリ

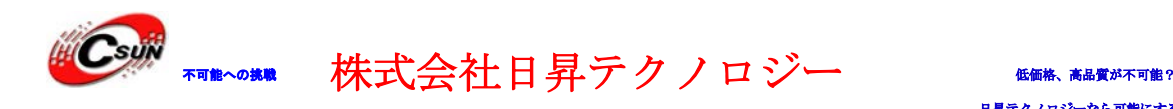

セット、中間キーで終了する:

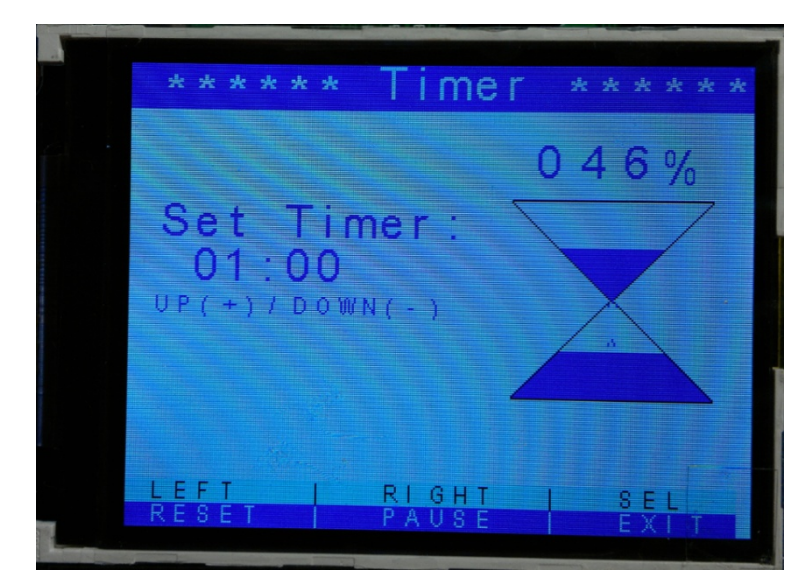

▶ Applications で LDR を選択、光センサーのテストプログラムに入る。プロセッサは光センサーR2 上の 光度の強弱で画面の表示状態を変更する。下方向キーで終了する:

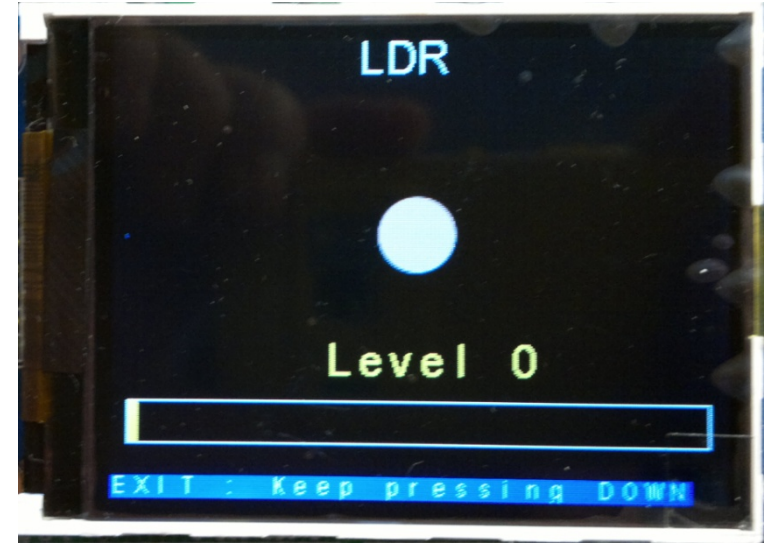

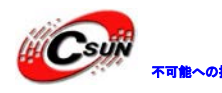

株式会社日昇テクノロジー (価格を満載をある)

クノロジーなら可能にする

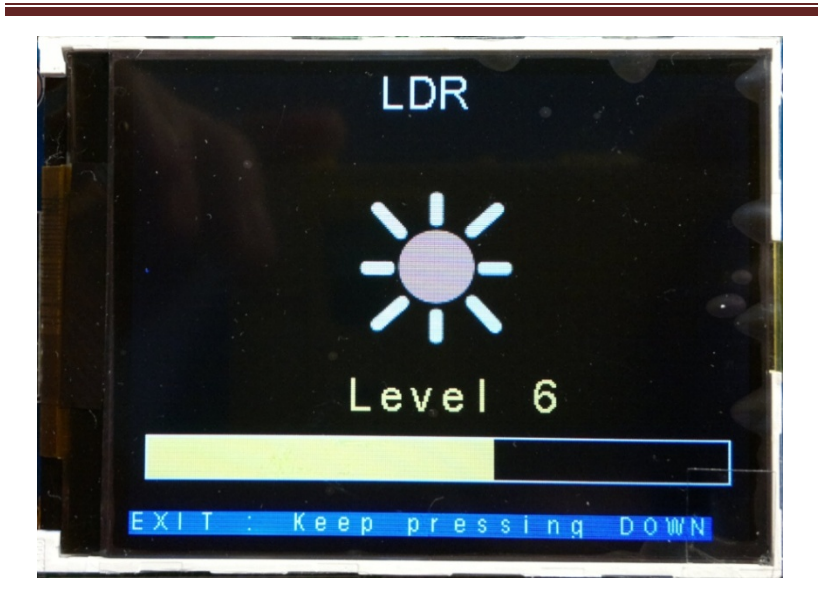

> メインメニューで Wave Record は音声の記録や再生機能(拡張ボード(別売)を接続する必要):

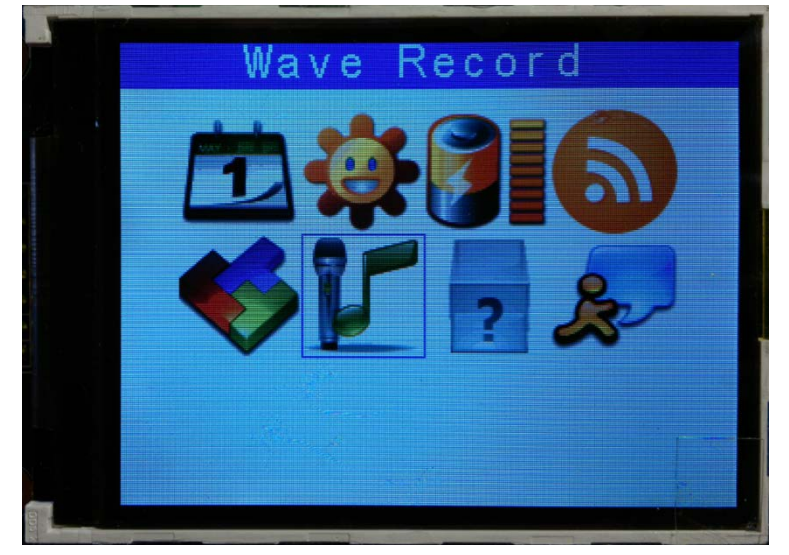

## <span id="page-28-0"></span>4.2. ¥Code¥STM32F0xx\_StdPeriph\_Lib\_V1.0.0¥Project

#### 4.2.1. \IOToggle\MDK-ARM

<span id="page-28-2"></span><span id="page-28-1"></span>開発ボード上の LED1、LED2 をフラッシュを制御するプログラムである。プログラムは交替的に BSRR 及び BRR レジスタに値 0x0C00 (0000 1100 0000 0000) を与え、PC10、PC11 ピン状熊を 0、1 の交替変化する、  $I/0=1$ 、LED 点灯。

#### 4.2.2. \USART\_Printf\MDK-ARM

本ディレクトリ下のプログラムは stdio.h の printf 関数を USART にリダイレクトする。ハイパーターミ ナルにプリントアウト:゛USART Printf Example: retarget the C library printf function to the USART゛、

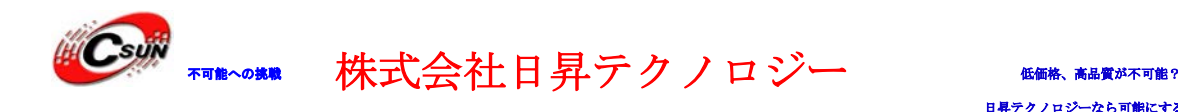

クノロジーなら可能にする

シリアルポートのボーレートは 115200;ハードウェアフロー制御なし。

```
>リダイレクト動作は下記の通り:
#define PUTCHAR_PROTOTYPE int fputc(int ch、 FILE *f)
PUTCHAR_PROTOTYPE
\left\{ \right. //PUTCHAR_PROTOTYPE 関数にシリアル送信関数をパッケージした
USART_SendData(EVAL_COM1、 (uint8_t) ch);
 // データ送信完了待ち
  while (USART_GetFlagStatus(EVAL_COM1、 USART_FLAG_TXE) == RESET)
  {}
  return ch;
}
```
#### <span id="page-29-0"></span>4.2.3. \USART\_HyperTerminal\_Interrupt\MDK-ARM

シリアルポートテストです。割り込みモードで受送信する。プログラムはハイパーターミナル送信した文 字をハイパーターミナルに返送する。受信文字数は 32 個を超えると、LED1、LED2 点灯、プログラムは無限 ループに入る。

```
→割り込みプログラムは stm32f0xx_it.c の USART1_IRQHandler:
void USART1_IRQHandler(void)
{
  if(USART_GetITStatus(EVAL_COM1、 USART_IT_RXNE) != RESET)
  {
    /* シリアルポートからデータを受信、レジスタは1バイトを取り出す */
RxBuffer[RxCount++] = USART^Treeized(EVAL^COM1);/* 受信データを返信 */
USART_SendData(EVAL_COM1、 RxBuffer[RxCount-1]);
    if(RxCount == NbrOfDataToRead) //受信データ長は、受信バッファの長さに等しい場合
   \left\{ \right. /* 受信割り込みオフ*/
    USART_ITConfig(EVAL_COM1、 USART_IT_RXNE、 DISABLE);
    }
  }
  if(USART_GetITStatus(EVAL_COM1、 USART_IT_TXE) != RESET)
 \sqrt{2} /* 1バイトのデータを送信レジスタに書き込む */
    USART_SendData(EVAL_COM1、 TxBuffer[TxCount++]);
```
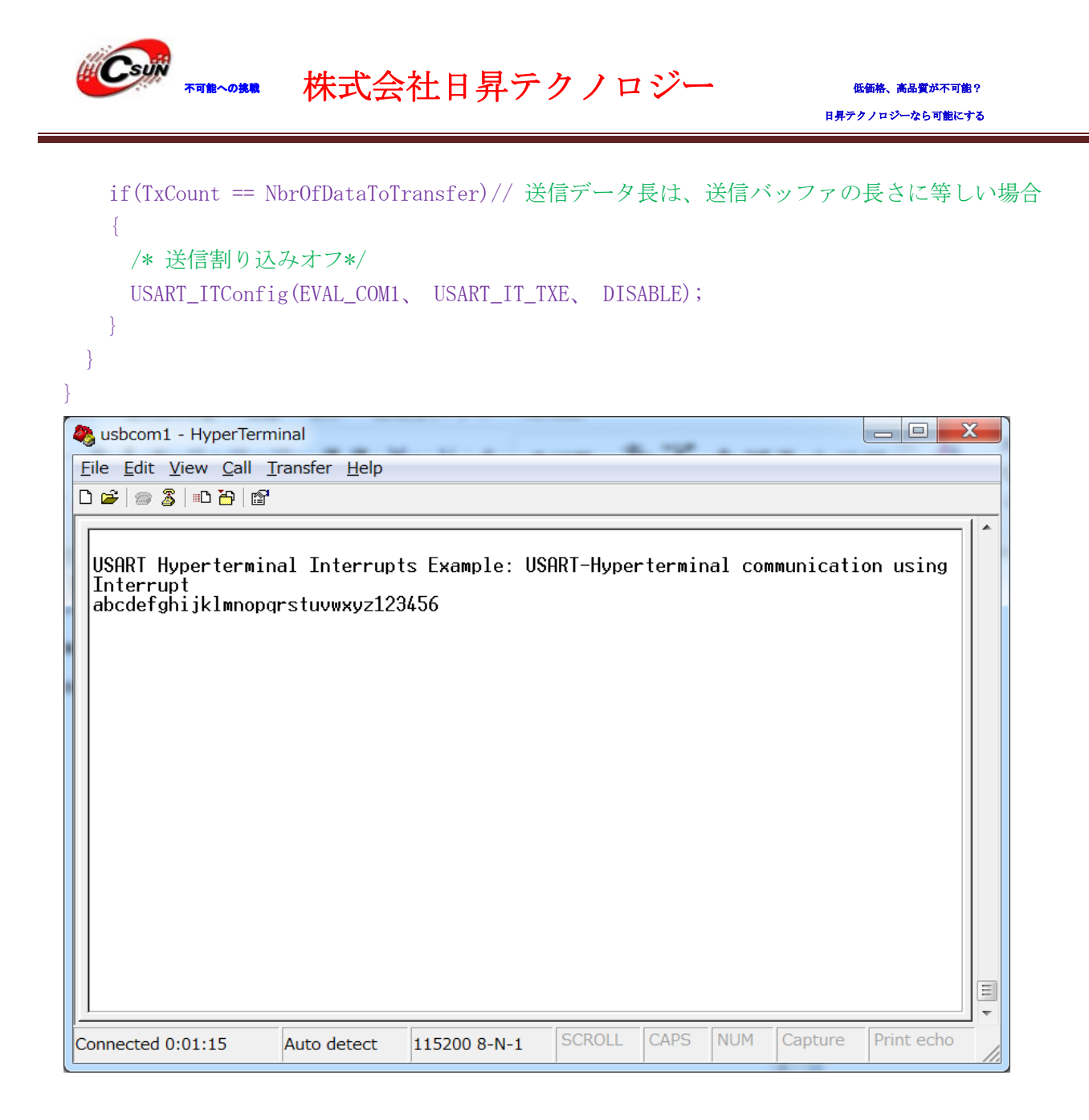

#### <span id="page-30-0"></span>4.2.4. \ADC\_Basic\_Example\MDK-ARM

本ディレクトリ下のプログラムは ADC1 チャンネル 11 を使用し、PC1 ピン接続している可変抵抗の電圧を スクリーンに表示する。ハイパーターミナルのボーレートは 115200、ハードウェアフロー制御なし、ハイパ ーターミナルの方も同じ電圧値をプリントアウトする。

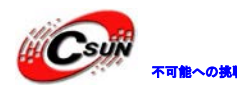

## 株式会社日昇テクノロジー あんない

日昇テクノロジーなら可能にする

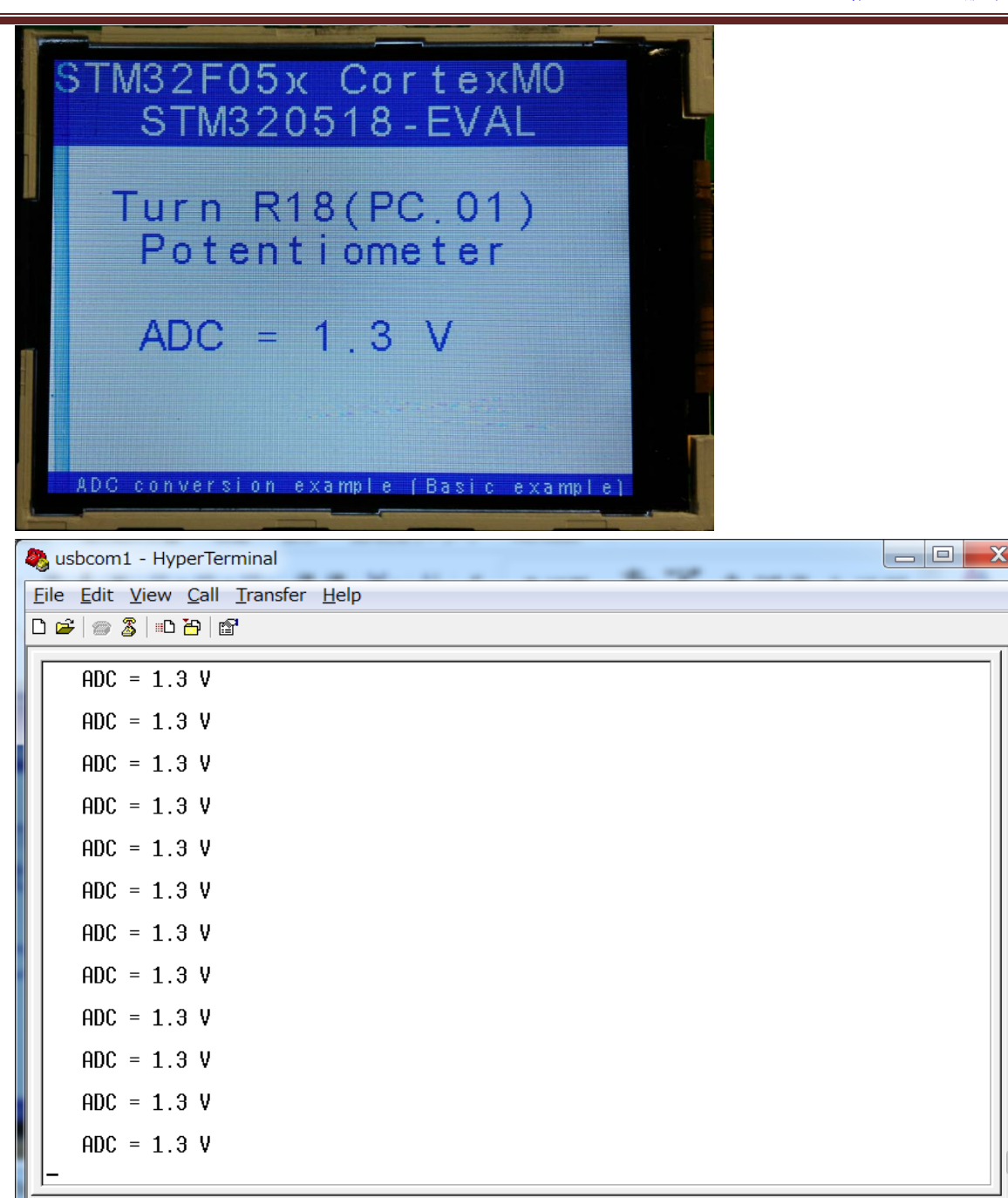

#### 4.2.5. \ADC\_DMA\MDK-ARM

Auto detect

<span id="page-31-0"></span>Connected 0:03:09

STM32F051R8 には 16 外部アナログ入力チャネル、1 チャネル内部温度センサ、1 チャネル内部基準電圧、1 外部 VBAT 電源ピンを監視するためのチャネルがある。本ディレクトリ下のプログラムは上記のセンサ、ピ ンの電圧値をメモリに DMA し、スクリーンにプリントアウトする。

**SCROLL** 

115200 8-N-1

**CAPS** 

NUM

Capture

 $\equiv$ 

Print echo

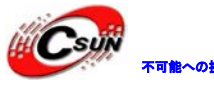

## 株式会社日昇テクノロジー (価格を満載をある)

日昇テクノロジーなら可能にする

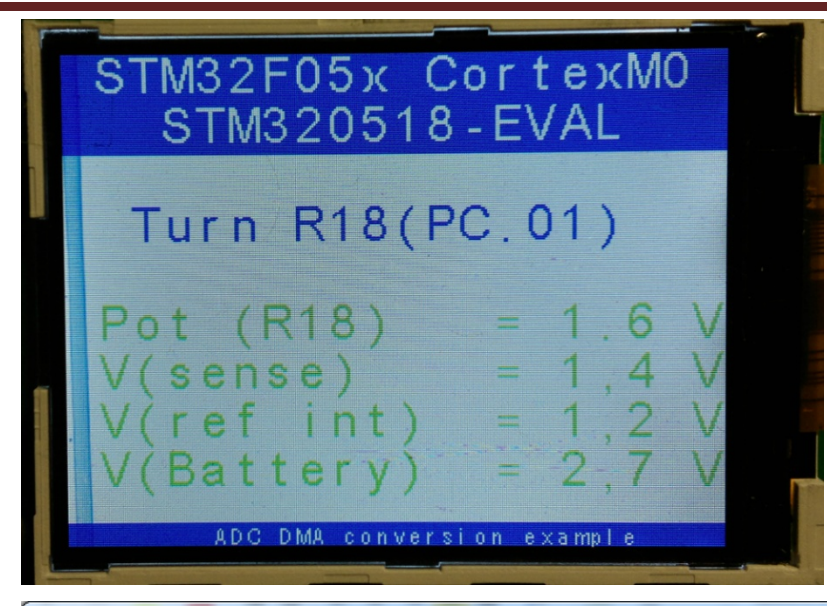

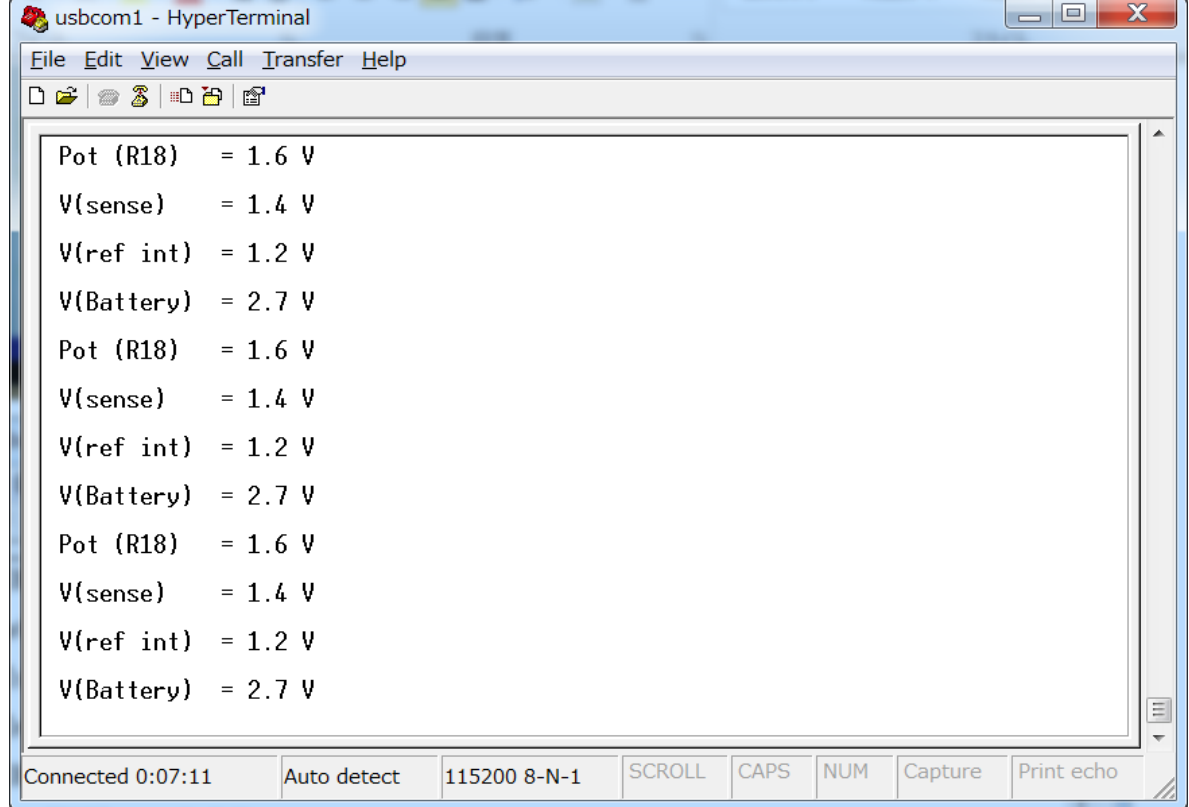

- > ADC1 の設定は main.c 中の ADC1\_DMA\_Config 関数で実行する。
- > ①外部アナログ入力チャネル 11 対応する PC1 ピンを初期化: /\* GPIOC のクロックを有効する \*/ RCC\_AHBPeriphClockCmd(RCC\_AHBPeriph\_GPIOC、 ENABLE); /\* ADC1 の クロックを有効する \*/
	- RCC\_APB2PeriphClockCmd(RCC\_APB2Periph\_ADC1、 ENABLE);

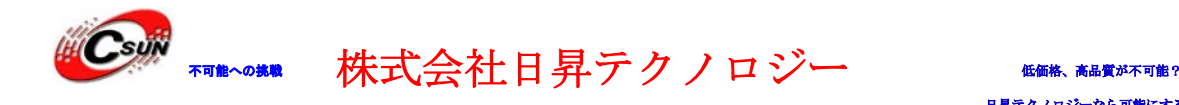

·クノロジーなら可能にする

 /\* DMA1 の クロックを有効する \*/ RCC\_AHBPeriphClockCmd(RCC\_AHBPeriph\_DMA1 、 ENABLE);

 /\* ADC チャンネル 11 をアナログ入力に設定する \*/ GPIO InitStructure.GPIO Pin = GPIO Pin 1; GPIO\_InitStructure.GPIO\_Mode = GPIO\_Mode\_AN; GPIO\_InitStructure.GPIO\_PuPd = GPIO\_PuPd\_NOPULL ; GPIO Init(GPIOC、 &GPIO InitStructure);

**>** ②DMA チャンネル 11 を設定する:

/\* DMA1 チャンネル 11 の設定をリセット \*/ DMA\_DeInit(DMA1\_Channel1);

 /\* ADC1 のデータレジスタアドレスを DMA チャンネル 11 に割り当てる\*/  $DMA_$ InitStructure.DMA\_PeripheralBaseAddr =  $(uint32_t)ADC1_DR_A$ Address;

 /\* DMA チャンネル 11 のメモリベースアドレスを割り当て \*/ DMA InitStructure.DMA MemoryBaseAddr =  $(uint32 t)$ RegularConvData Tab;

 /\*周辺はソース/ターゲットを指定、ここではソース \*/ DMA\_InitStructure.DMA\_DIR = DMA\_DIR\_PeripheralSRC;

/\*指定されたチャネルデータユニットのバッファサイズに割り当て\*/ DMA InitStructure.DMA BufferSize = 4;

/\*インクリメンタルペリフェラルアドレスレジスタ判断\*/ DMA InitStructure.DMA PeripheralInc = DMA PeripheralInc Disable;

/\*インクリメンタルメモリアドレスレジスタ判断\*/ DMA\_InitStructure.DMA\_MemoryInc = DMA\_MemoryInc\_Enable;

 /\* 周辺データの幅設定、ハーフバイトの幅に設定する \*/ DMA InitStructure.DMA PeripheralDataSize = DMA PeripheralDataSize HalfWord;

 /\*メモリデータの幅設定、ハーフバイトの幅に設定する \*/ DMA\_InitStructure.DMA\_MemoryDataSize = DMA\_MemoryDataSize\_HalfWord;

 /\* DMA の動作モード、ループモードに設定する\*/ DMA\_InitStructure.DMA\_Mode = DMA\_Mode\_Circular;

/\* 優先レベルを設定する \*/ DMA\_InitStructure.DMA\_Priority = DMA\_Priority\_High;

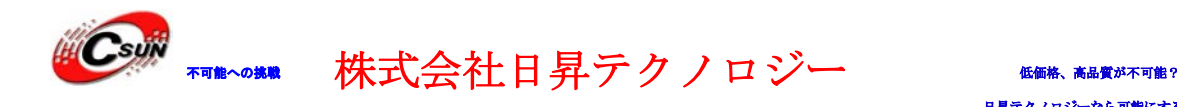

 /\*メモリ - メモリ転送モードに設定する\*/ DMA InitStructure.DMA M2M = DMA M2M Disable;

 /\* DMA\_InitStructure データ構成により DMA を初期化 \*/ DMA\_Init(DMA1\_Channel1、 &DMA\_InitStructure); /\* DMA1 有効する\*/ DMA\_Cmd(DMA1\_Channel1、 ENABLE);

 /\* ADC DMA 請求 ループモードに設定する \*/ ADC\_DMARequestModeConfig(ADC1、 ADC\_DMAMode\_Circular);

/\* ADC\_DMA 有効する\*/ ADC\_DMACmd(ADC1, ENABLE);

 ③ADC 初期化、データ構造の中にコンフィギュレーションデータを充填する。 /\* ADC データ構造を初期化 \*/ ADC\_StructInit(&ADC\_InitStructure);

> /\*変換解像度を設定する、12bit \*/ ADC\_InitStructure.ADC\_Resolution = ADC\_Resolution\_12b;

 /\*連続モードまたはシングルモード設定、ここでは連続モード\*/ ADC InitStructure.ADC ContinuousConvMode = ENABLE;

/\*トリガモード設定、ここではトリガーなし\*/ ADC\_InitStructure.ADC\_ExternalTrigConvEdge = ADC\_ExternalTrigConvEdge\_None;

 /\*データアライメント設定、ここでは右揃えを選択\*/ ADC\_InitStructure.ADC\_DataAlign = ADC\_DataAlign\_Right;

/\*走査方向設定、Backward (後ろ向きに)\*/ ADC\_InitStructure.ADC\_ScanDirection = ADC\_ScanDirection\_Backward; ADC\_Init(ADC1、 &ADC\_InitStructure);

> 4)ADC1 各チャンネルのサンプリング周波数設定する:

/\* ADC1 外部アナログ入力チャンネル 11 のサンプリング周波数を 55.5 の ADC クロックサイクルに設 定する\*/

ADC\_ChannelConfig(ADC1、 ADC\_Channel\_11 、 ADC\_SampleTime\_55\_5Cycles);

 /\* ADC1 内部温度センサチャンネルのサンプリング周波数を 55.5 の ADC クロックサイクルに設定す る

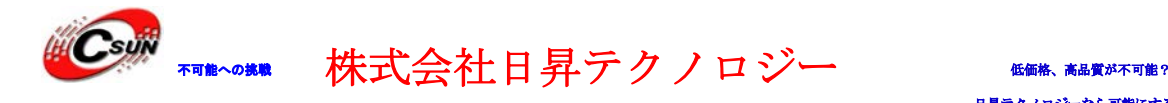

\*/

ADC\_ChannelConfig(ADC1、ADC\_Channel\_TempSensor、ADC\_SampleTime\_55\_5Cycles); /\* 温度センサチャンネル有効する \*/ ADC\_TempSensorCmd(ENABLE);

 /\* 内部基準電圧チャンネルのサンプリング周波数を 55.5 の ADC クロックサイクルに設定する \*/ ADC\_ChannelConfig(ADC1、 ADC\_Channel\_Vrefint 、 ADC\_SampleTime\_55\_5Cycles); ADC\_VrefintCmd(ENABLE);

/\*内部基準電圧 VBAT 電源ピンチャンネルのサンプリング周波数を 55.5 の ADC クロックサイクルに 設定する

<span id="page-35-0"></span> ADC\_ChannelConfig(ADC1、 ADC\_Channel\_Vbat 、 ADC\_SampleTime\_55\_5Cycles); ADC\_VbatCmd(ENABLE);

#### 4.2.6. \PDAC\_ADC\MDK-ARM

プログラムは DAC と ADC を使用する、プログラムは割り込みで、ADC1 チャンネル 11(PC.01)の対応ピンの 電圧値を DAC 方式で DAC\_OUT1 (PA4)ピンで表現できる。

> プログラムは ADC Config、DAC Config2つの設定関数と1つの割り込み関数で組み合わせる。ADC 変換 設定は変換完成後割り込みを生成し(EOC)、ADC 変換したデジタル量をアナログ量に変換し、出力する。可変 抵抗 R18 の抵抗値を調節し、マルチメータで PA4 ピンの対応変化を測定する。

```
void DAC_Config(void)
{
 DAC_InitTypeDef DAC_InitStructure;
 GPIO InitTypeDef GPIO InitStructure;
  /* Enable GPIOA clock */
 RCC_AHBPeriphClockCmd(RCC_AHBPeriph_GPIOA、 ENABLE);
 /* Configure PA.04 (DAC_OUT1) in analog mode -
  GPIO_InitStructure.GPIO_Mode = GPIO_Mode_AN;
  GPIO_InitStructure.GPIO_PuPd = GPIO_PuPd_NOPULL;
 GPIO InitStructure. GPIO Pin = GPIO Pin 4;
 GPIO Init(GPIOA、 &GPIO InitStructure);
  /* DAC クロック有効する、DAC ピン PA4 */
  RCC_APB1PeriphClockCmd(RCC_APB1Periph_DAC、 ENABLE);
  /* DAC 設定、トリガーなし */
 DAC_InitStructure.DAC_Trigger = DAC_Trigger_None;
   /* バッファ出力有効する */
 DAC_InitStructure.DAC_OutputBuffer = DAC_OutputBuffer_Enable;
```
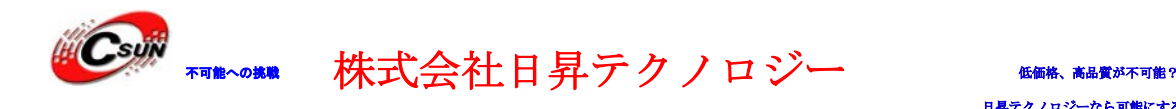

```
/* DAC チャンネル 1 初期化 */
 DAC_Init(DAC_Channel_1、 &DAC_InitStructure);
  /* DAC チャンネル 1 有効する */
 DAC_Cmd(DAC_Channel_1、 ENABLE);
}
void ADC_Config(void)
{ 
  ADC_InitTypeDef ADC_InitStructure;
  GPIO_InitTypeDef GPIO_InitStructure;
 NVIC InitTypeDef NVIC InitStructure;
  /* GPIOC クロック有効する、ADC ピン PC0.1 */
  RCC_AHBPeriphClockCmd(RCC_AHBPeriph_GPIOC、 ENABLE);
 /* ADC1 クロック有効する */
 RCC_APB2PeriphClockCmd(RCC_APB2Periph_ADC1、 ENABLE);
  /*ADC1 チャンネル 11 を入力モードに設定する */
  GPIO_InitStructure.GPIO_Pin = GPIO_Pin_1 ;
  GPIO_InitStructure.GPIO_Mode = GPIO_Mode_AN; // GPIO 模拟/输出模式
  GPIO_InitStructure.GPIO_PuPd = GPIO_PuPd_NOPULL;//内部电阻没有上拉或者下拉
 GPIO Init(GPIOC、 &GPIO InitStructure);
  /*ADC1 設定取り消し */ 
 ADC_DeInit(ADC1);
  ADC_StructInit(&ADC_InitStructure);
  /* 12 bits 精度 */
  ADC_InitStructure.ADC_Resolution = ADC_Resolution_12b;
 /* 連続変換モード */
 ADC InitStructure.ADC ContinuousConvMode = ENABLE;
  /* 外部トリガーなし */
 ADC_InitStructure.ADC_ExternalTrigConvEdge = ADC_ExternalTrigConvEdge_None;
  /*変換されたデータは右揃え*/
 ADC_InitStructure.ADC_DataAlign = ADC_DataAlign_Right;
  /*上向きに走査*/
 ADC_InitStructure.ADC_ScanDirection = ADC_ScanDirection_Upward;
 ADC_Init(ADC1、 &ADC_InitStructure);
```
/\* ADC1 外部アナログ入力チャンネル 11 サンプリング周波数を 239.5 ADC クロックサイクルに設定

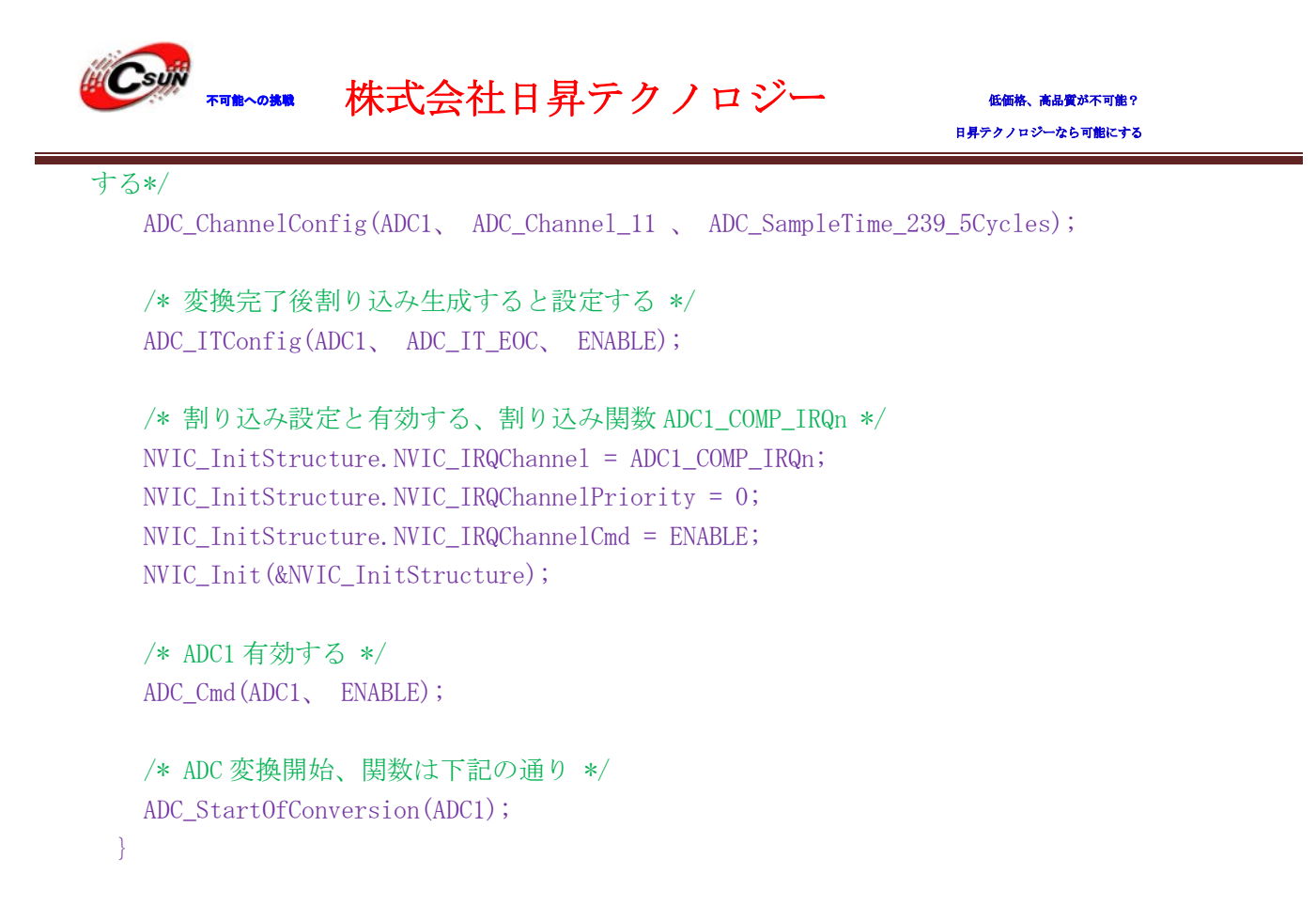

#### <span id="page-37-0"></span>4.2.7. ku\DAC\_SignalsGeneration\MDK-ARM

プログラムは DAC を使用し、DMA 方式で正弦波またはエスカレーターの波形を生成する。USER キーで波形 を切り替える。

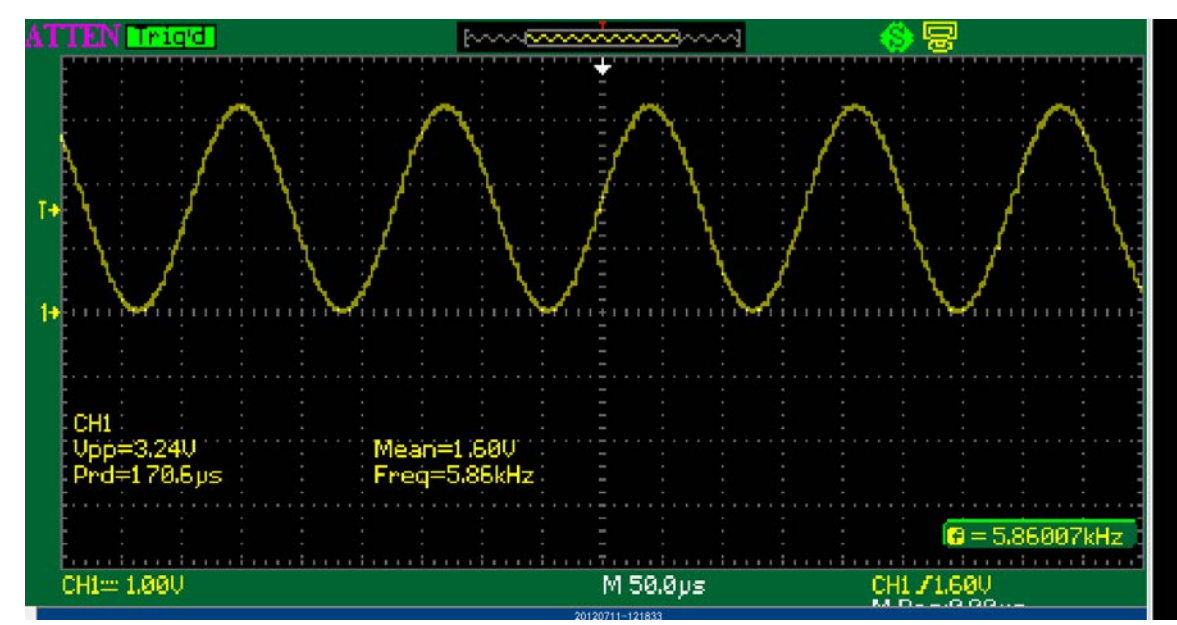

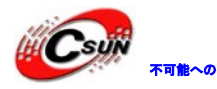

## 株式会社日昇テクノロジー 【価格 高調が不可能?

ノロジーなら可能にする

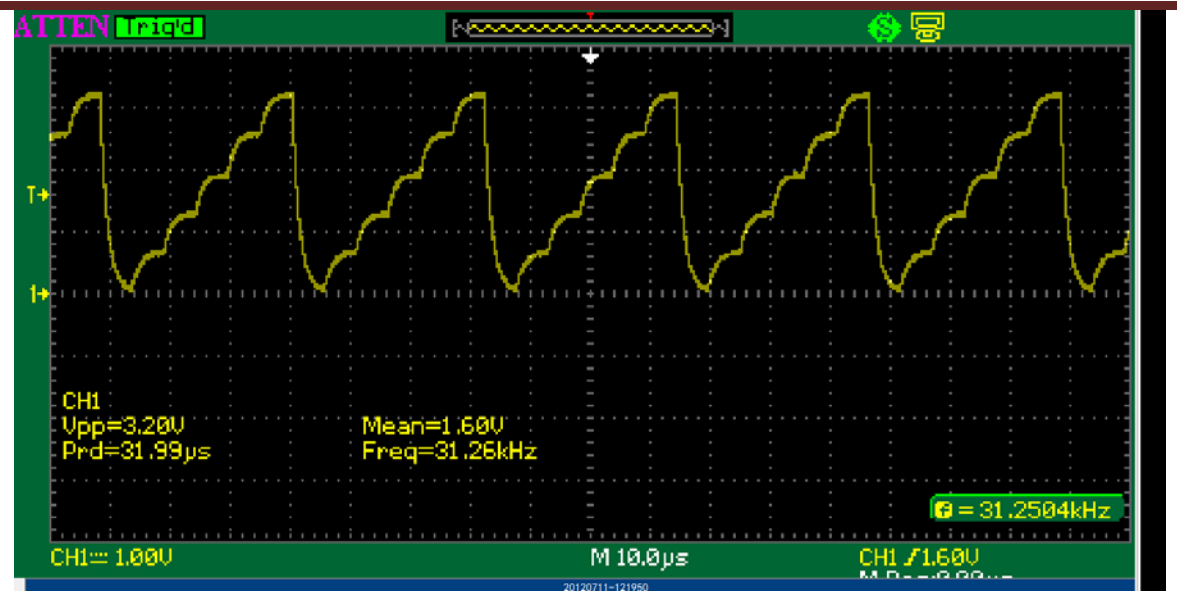

>本プログラムは外部割り込み用の USER キー(PB8)、DA 変換のタイマーTIM2、伝送 DMA チャンネル 13 と DAC チャンネル 1 を使用する。

```
\triangleright 先ず DAC の初期化を行う:
void DAC_Config(void)
{
```
GPIO\_InitTypeDef GPIO\_InitStructure;

```
 /* DMA を使用するため、DMA1 のクロック有効する */
 RCC_AHBPeriphClockCmd(RCC_AHBPeriph_DMA1、 ENABLE);
```

```
 /* DAC のクロック有効する */
```
}

```
RCC_APB1PeriphClockCmd(RCC_APB1Periph_DAC、 ENABLE);
```

```
 /* DAC チャンネル 1 は PA.04 を使用 、GPIOA のクロック有効する */
 RCC_AHBPeriphClockCmd(RCC_AHBPeriph_GPIOA、 ENABLE);
```

```
 /* PA.04 (DAC_OUT1)をアナログ入力に設定する、内部にプルダウン抵抗なし */
```

```
 GPIO_InitStructure.GPIO_Pin = GPIO_Pin_4;
 GPIO_InitStructure.GPIO_Mode = GPIO_Mode_AN;
 GPIO_InitStructure.GPIO_PuPd = GPIO_PuPd_NOPULL;
GPIO Init(GPIOA、 &GPIO InitStructure);
```
>次は TIM2 設定、TIM2 を DAC 変換のトリガーソースとして、STM32F051 プロセッサは ADC\_CFGR1 の レジスタの TSELx[2:0]ビットの設定により、トリガーソースを選択する(TIM2、TIM3、TIM6、TIM16、 外部割り込み 9 とソフト制御ビット(Reference manual 13.3.6 DAC trigger selection))。

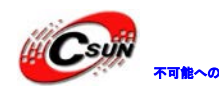

株式会社日昇テクノロジー 【価格 高調

日昇テクノロジーなら可能にする

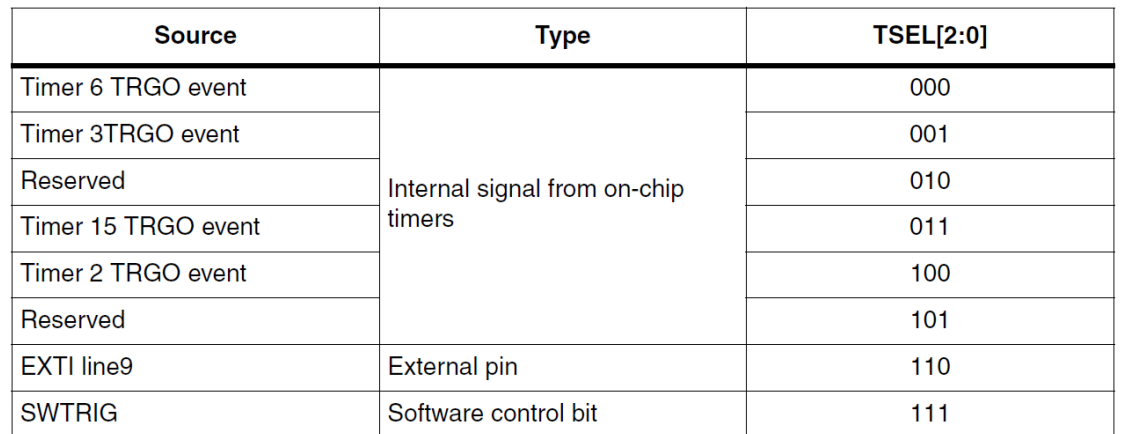

/\* TIM2 クロック有効する \*/

RCC\_APB1PeriphClockCmd(RCC\_APB1Periph\_TIM2、 ENABLE);

/\*構造 TIM\_TimeBaseStructure 内部のメンバーに値を設定する、デフォルト設定は:

TIM TimeBaseInitStruct->TIM Period = 0xFFFFFFFF;

TIM\_TimeBaseInitStruct->TIM\_Prescaler = 0x0000;

TIM\_TimeBaseInitStruct->TIM\_ClockDivision = TIM\_CKD\_DIV1;

TIM\_TimeBaseInitStruct->TIM\_CounterMode = TIM\_CounterMode\_Up;

TIM\_TimeBaseInitStruct->TIM\_RepetitionCounter = 0x0000;

\*/

TIM\_TimeBaseStructInit(&TIM\_TimeBaseStructure);

 /\*オートリロード値を設定する、カウンターは 0 からカウントする、オートリロード値と一致する場 合、割り込みを生成し、0 にリセットする。(0x0000-0xFFFF 中の任意値に設定できる。) \*/ TIM TimeBaseStructure.TIM Period = 0xFF;

 /\*プリスケーラ値を設定する、範囲は 0x0000-0xFFFF \*/ TIM\_TimeBaseStructure.TIM\_Prescaler = 0x0;

 TIM\_TimeBaseStructure.TIM\_ClockDivision = 0x0; /\*計算器はインクリメントモード \*/ TIM\_TimeBaseStructure.TIM\_CounterMode = TIM\_CounterMode\_Up; TIM\_TimeBaseInit(TIM2、 &TIM\_TimeBaseStructure);

 /\* TIM2 が生成する割り込みを出力トリガーとする \*/ TIM\_SelectOutputTrigger(TIM2、 TIM\_TRGOSource\_Update);

 /\* TIM2 有効する \*/ TIM\_Cmd(TIM2、 ENABLE); USER キーを外部割り込みモードに設定する、割り込み関数は波形出力ビットを反転する。 STM\_EVAL\_PBInit(BUTTON\_KEY、 BUTTON\_MODE\_EXTI); void EXTI4\_15\_IRQHandler(void)

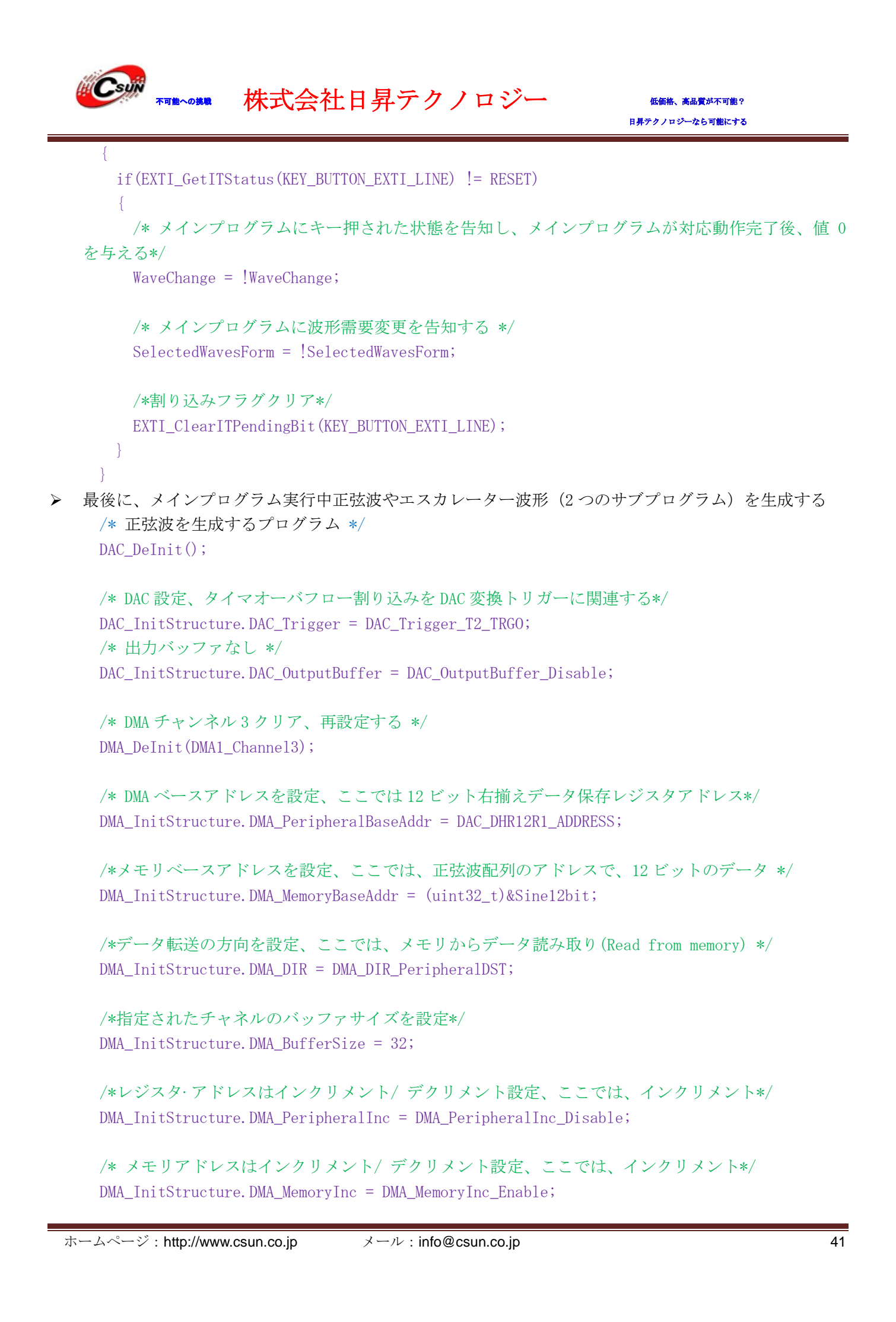

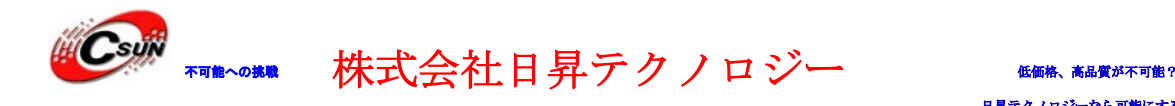

/\* 周辺とメモリのデータ幅をハーフワイドに設定\*/ DMA\_InitStructure.DMA\_PeripheralDataSize = DMA\_PeripheralDataSize\_HalfWord; DMA\_InitStructure.DMA\_MemoryDataSize = DMA\_MemoryDataSize\_HalfWord;

/\*ループモードに設定\*/ DMA InitStructure.DMA Mode = DMA Mode Circular;

/\*高優先度に設定\*/ DMA InitStructure.DMA Priority = DMA Priority High;

/\*メモリ - メモリ転送モード禁止\*/ DMA InitStructure.DMA M2M = DMA M2M Disable; DMA Init(DMA1 Channel3、 &DMA InitStructure);

/\* DMA1 チャンネル 3 有効する\*/ DMA\_Cmd(DMA1\_Channel3、 ENABLE);

/\* DAC チャンネル 1 初期化 \*/ DAC\_Init(DAC\_Channel\_1, &DAC\_InitStructure);

/\* DAC チャンネル 1 有効する、PA.04 自動的に DAC 変換器に接続する \*/ DAC\_Cmd(DAC\_Channel\_1、 ENABLE);

/\* DAC チャンネル 1 対応 DMA 有効する \*/ DAC\_DMACmd(DAC\_Channel\_1、 ENABLE);

/\* エスカレーター波形生成プログラム\*/ DAC\_DeInit();

/\* DAC 設定、タイマオーバフロー割り込みを DAC 変換トリガーに関連する \*/ DAC\_InitStructure.DAC\_Trigger = DAC\_Trigger\_T2\_TRGO;

/\*出力バッファなし \*/ DAC\_InitStructure.DAC\_OutputBuffer = DAC\_OutputBuffer\_Disable;

/\* DMA チャンネル 3 クリア、再設定する\*/ DMA\_DeInit(DMA1\_Channel3);

/\* DMA ベースアドレスを設定、ここでは 8 ビット右揃えデータ保存レジスタアドレス \*/ DMA\_InitStructure.DMA\_PeripheralBaseAddr = DAC\_DHR8R1\_ADDRESS;

/\* メモリベースアドレスを設定、ここでは、エスカレーター波形配列のアドレスで、8 ビットのデータ \*/

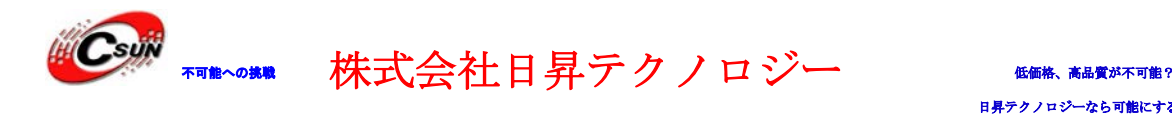

DMA\_InitStructure.DMA\_MemoryBaseAddr = (uint32\_t)&Escalator8bit;

/\*指定されたチャネルのバッファサイズを設定、エスカレーター波形は正弦波のバッファより小さい \*/ DMA InitStructure.DMA BufferSize =  $6$ ;

/\*周辺とメモリのデータ幅を 1 バイトワイドに設定 \*/ DMA\_InitStructure.DMA\_PeripheralDataSize = DMA\_PeripheralDataSize\_Byte; DMA\_InitStructure.DMA\_MemoryDataSize = DMA\_MemoryDataSize\_Byte; DMA\_Init(DMA1\_Channel3、 &DMA\_InitStructure);

/\* DMA1 チャンネル 3 有効する \*/ DMA\_Cmd(DMA1\_Channel3、 ENABLE);

/\* DAC チャンネル 1 初期化\*/ DAC\_Init(DAC\_Channel\_1、 &DAC\_InitStructure);

/\* DAC チャンネル 1 有効する、PA.04 自動的に DAC 変換器に接続する \*/ DAC\_Cmd(DAC\_Channel\_1、 ENABLE);

<span id="page-42-0"></span>/\* DAC チャンネル 1 対応 DMA 有効する \*/ DAC\_DMACmd(DAC\_Channel\_1、 ENABLE);

#### 4.2.8. \I2C EEPROM\MDK-ARM

開発ボードの I2C インタフェースの EEPROM のテストプログラム。プログラムは EEPROM に固定文字列を書 き込み、そしてそれを読み出し、比較する。書き込みデータと読み出しデータが一致する場合、スクリーン に Transfer PASSED を表示、でないと、Transfer FAILED を表示する。ハイパーターミナルにも同じ情報を プリントアウトする。ハイパーターミナルのボーレートは 115200、ハードウェアフロー制御なし。

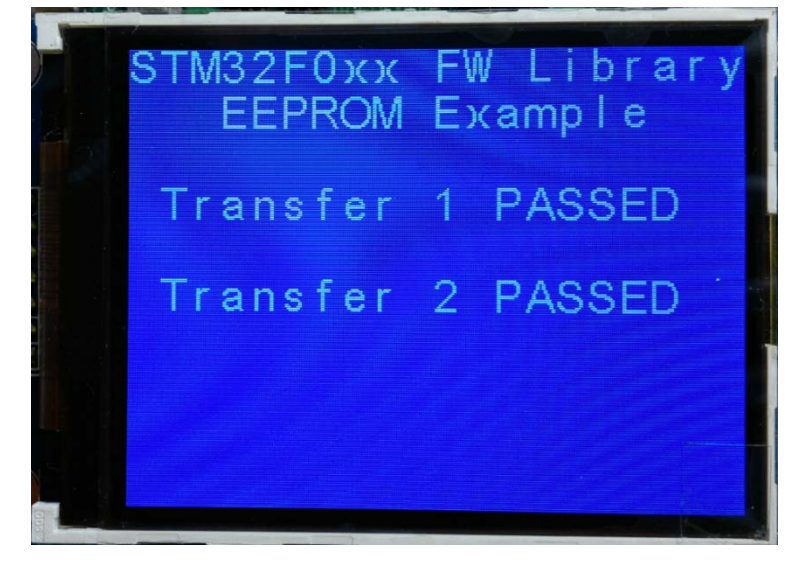

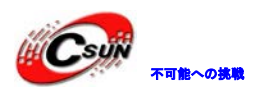

不動して 株式会社日昇テクノロジー たい たい あい

日昇テクノロジーなら可能にする

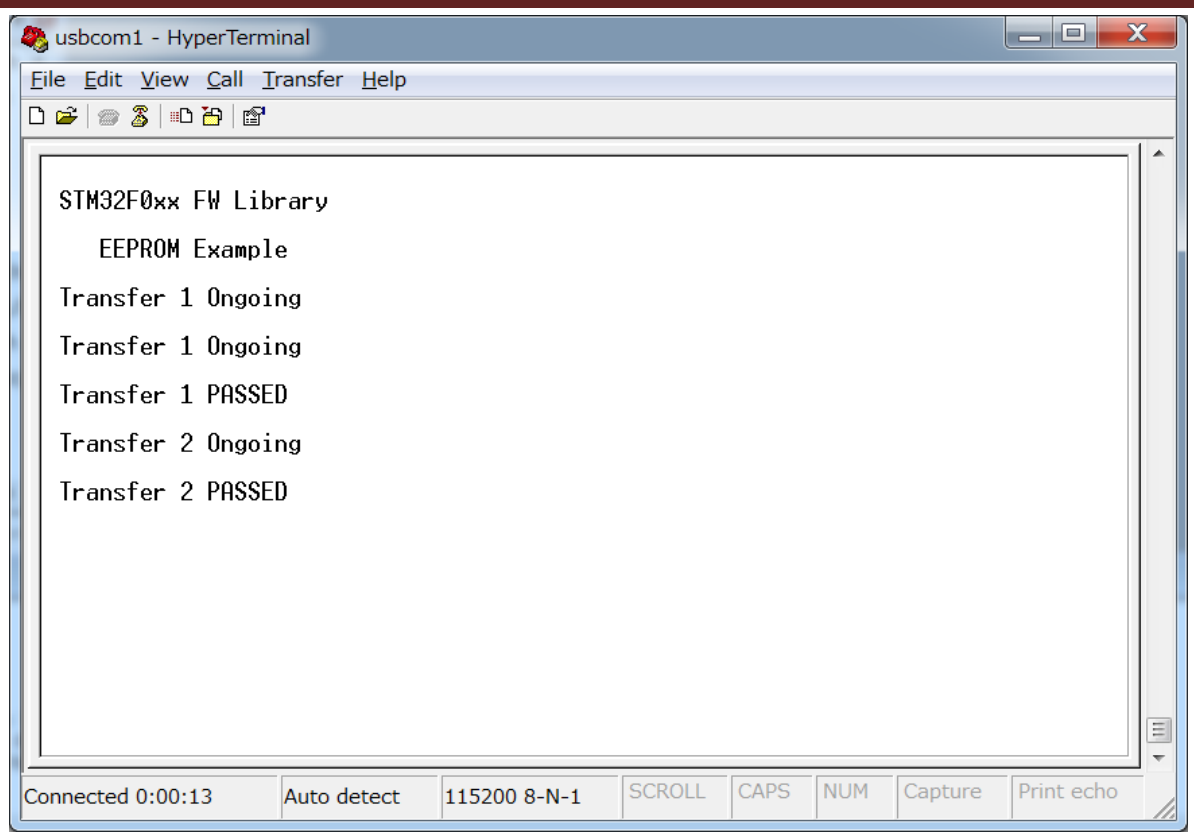

#### <span id="page-43-0"></span>4.2.9. \I2C\_TSENSOR\MDK-ARM

開発ボードの I2C インタフェースの温度センサのテストプログラム。プログラムは収集温度をスクリーン に表示する。ハイパーターミナルも同じ情報をプリントアウトする。ハイパーターミナルのボーレートは 115200、ハードウェアフロー制御なし。

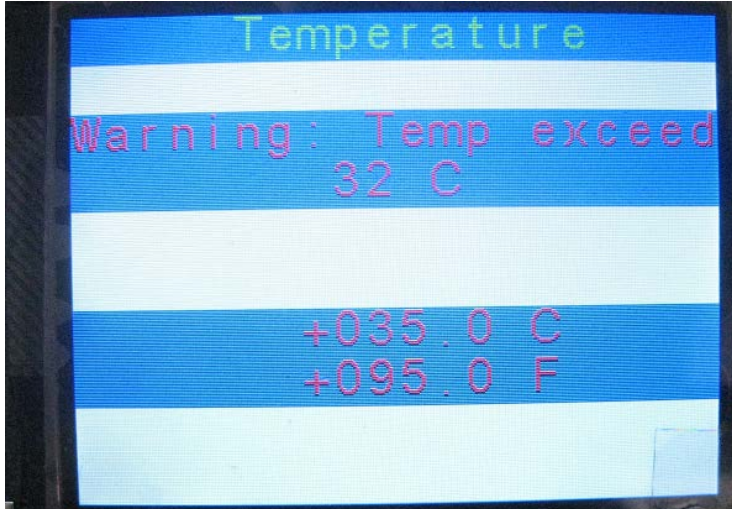

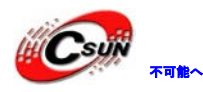

株式会社日昇テクノロジー (価格を満載)

日昇テクノロジーなら可能にする

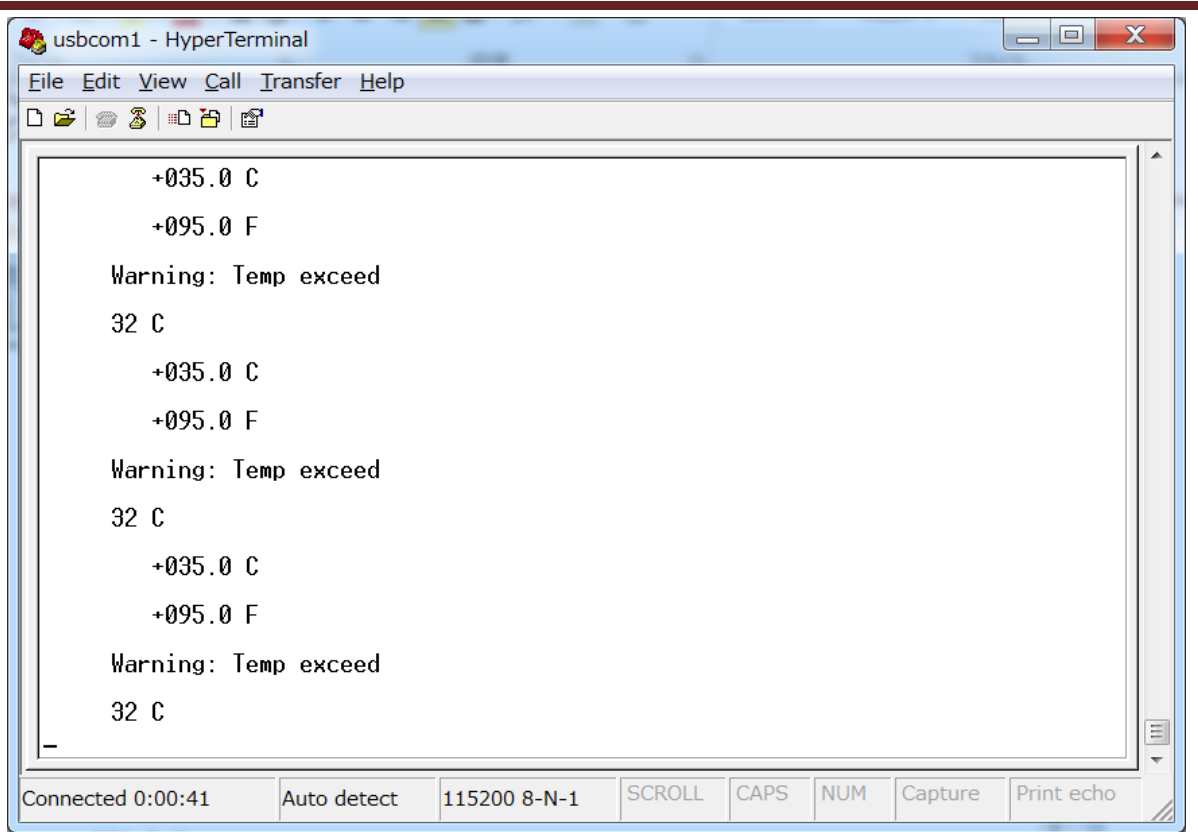

> I2C デバイスについて、LM75\_Init 関数内の I2Cx\_TIMINGR レジスタの設定は重要で、I2C 信号データ確立/ ホールド時間及び SCL クロックハイ/ローレベル時間を設定する。

```
void LM75_Init(void)
{ 
  I2C_InitTypeDef I2C_InitStructure;
  LM75_LowLevel_Init();
  /* LM75_I2C configuration */
  I2C_InitStructure.I2C_Mode = I2C_Mode_SMBusHost;
  I2C_InitStructure.I2C_AnalogFilter = I2C_AnalogFilter_Enable;
   I2C_InitStructure.I2C_DigitalFilter = 0x00;
   I2C_InitStructure.I2C_OwnAddress1 = 0x00;
   I2C_InitStructure.I2C_Ack = I2C_Ack_Enable;
   I2C_InitStructure.I2C_AcknowledgedAddress = I2C_AcknowledgedAddress_7bit;
  I2C_InitStructure.I2C_Timing = LM75_I2C_TIMING; //0x1045061D
 /* Apply LM75 I2C configuration after enabling it */
  I2C_Init(LM75_I2C、 &I2C_InitStructure);
  /* LM75_I2C Peripheral Enable */
  I2C_Cmd(LM75_I2C、 ENABLE);
```

```
}
```
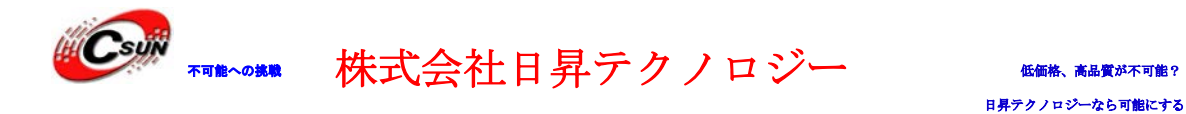

> データ確立時間: SCL の立ち上がりエッジが到着前に、SDA ピンのデータ状態が不安定から安定状態に なる必要な時間;データホールド時間:SCL の立ち下がりエッジの到着後、SDA ピン上のデータの状態は、 変更前必要な維持時間。

図 1. データ確立時間とデータホールド時間

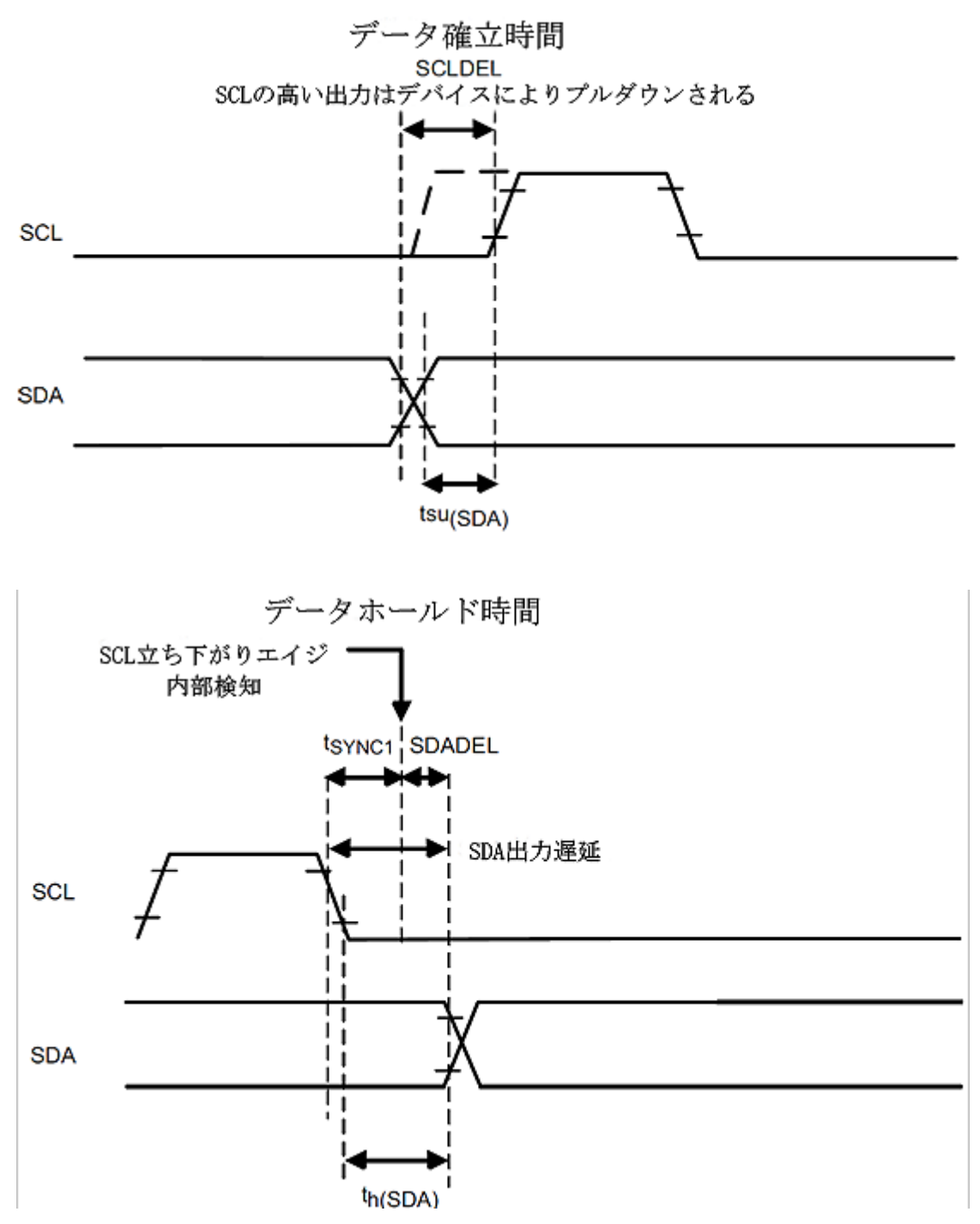

 データ確立/ホールド時間及び SCL クロックハイ/ローレベル時間は I2C デバイスの最小許容時間よりを長く 設定する必要がある。下記図で NXP の LM75A の最小データ確立時間は 100nS (LM75A データマニュアル P16)、 最小データホールド時間 10nS、SCL クロック最小ローレベル時間 1.3uS、SCL クロック最小ハイレベル時間

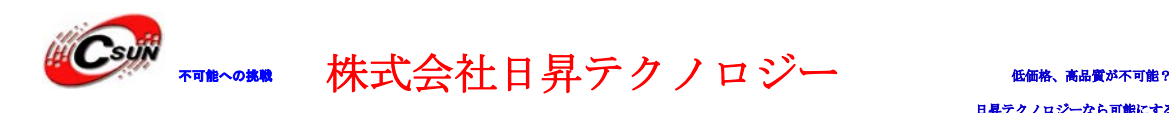

0.6uS、I2Cx\_TIMINGR レジスタの設定値は上記の I2C デバイスパラメータを上回る必要がある。  $\blacktriangleright$ 

 $\triangleright$  最小数据保持时间为 10nS、SCL 时钟的低电平最小时间为 1.3uS、SCL 时钟的高电平最小时间为 0.6uS、 I<sup>2</sup>C 总线接口的动态特性 [1]

 $V_{CC}$  = 2.8 V to 5.5 V;  $T_{amb}$  = -55 °C to +125 °C; unless otherwise specified.

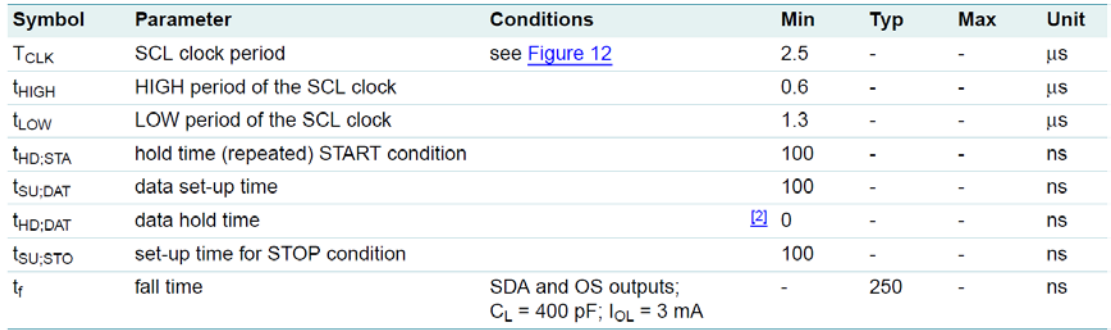

[1] These specifications are guaranteed by design and not tested in production.

[2] The data hold time minimum value is 10 ns for the SCL clock period of 10 us or higher.

 I2Cx\_TIMINGR レジスタのビットファンクションは下記の通り(Reference manual P526):Bits 31:28 PRESC[3:0]はプリスケーラ値設定;Bits 23:20 SCLDEL[3:0]はデータの確立時間設定;Bits 19:16 SDADEL[3:0]はデータホールド時間設定;Bits 15:8 SCLH[7:0]は SCL クロックのハイレベル時間設定、Bits 7:0 SCLL[7:0]は SCL クロックのローレベル時間設定。

#### Timing register (I2Cx\_TIMINGR) 23.7.5

Address offset: 0x10 Reset value: 0x0000 0000

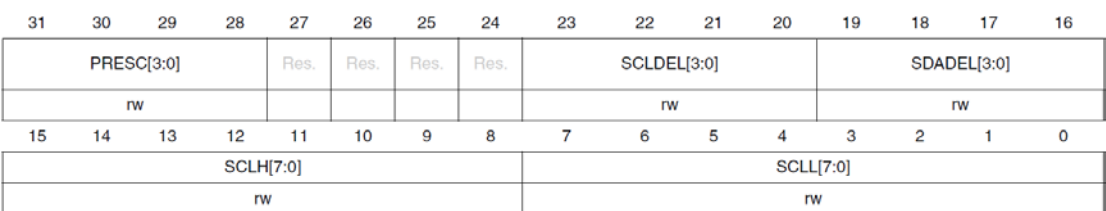

 Bits 31:28 PRESC[3:0]フィールドを設定、クロックサイクル tPRESC を得る、それを基づき、tSCLDEL、 tSDADEL、tSCLH、tSCLL を得る。対応関係は下記の通り:

 $t$ PRESC =  $(PRESC+1)$  x  $t$ <sub>12</sub>CCLK(=HIS=1/8MHz=125nS)

```
tSCLDEL = (SCLDEL+1) x tPRESC
      tSDADEL = SDADEL x tPRESC
tSCLH = (SCLH+1) x tPRESC
\text{t} \text{t} \text{t} \text{t} \text{t} \text{t} \text{t} \text{t} \text{t} \text{t} \text{t} \text{t} \text{t} \text{t} \text{t} \text{t} \text{t} \text{t} \text{t} \text{t} \text{t} \text{t} \text{t} \text{t} \text{t} \text{t} \text{t} \text{t
```
**→** 上記の LM75 Init 関数に基づき、I2Cx TIMINGR レジスタの値は 0x1045061D で、16 進数をバイナリにス プリットすると、0001 0000 0100 0101 00000110 00011101 を得る。従って、PRESC=1、SCLDEL=4、SDADEL=5、 SCLH=6、SCLL=29、データの確立、データホールド時間を算出する。比較計算で得られる各時間は LM75A データマニュアルでの最小許容時間より長い。

 $t$ PRESC =  $(PRESC+1)$  x  $t$ <sub>12</sub>cclk (=HIS=1/8MHz=125nS) =  $(1+1)$  x 125 = 250 nS

tscldel =  $(SCLDEL+1)$  x tpresc =  $(4+1)x250$  =  $1250nS$ tsdadel = SDADEL x tPRESC =  $5x250$  =  $1250nS$ tsclh =  $(SCLH+1)$  x tpresc =  $(6+1)x250$  = 1750nS

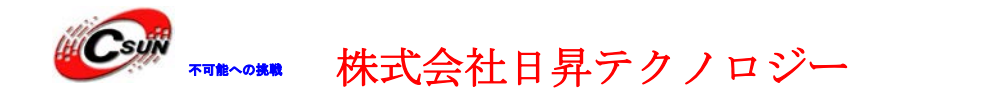

<span id="page-47-0"></span>tsc<sub>LL</sub> =  $(SCLL+1)$  x tPRESC =  $(29+1)$  x 250 = 7500nS

4.2.10. \SPI\_MSD\MDK-ARM

SPI インタフェースの SD カードドライバテストプログラム。プログラムはデータを SD カードのアドレス 0からの 512 bytes スペースに書き込み、また読み取り、比較する。データ正確 LED1 点灯;データエラーLED2 点灯。

> SPI と SD カードの接続について、stm320518\_eval.c 内の SD\_LowLevel\_Init 関数を参照。 void SD\_LowLevel\_Init(void)

{ GPIO\_InitTypeDef GPIO\_InitStructure; SPI\_InitTypeDef \_\_\_ SPI\_InitStructure;

 /\* SD カードチップセレクト有効する、SD カード挿入検出、MISO、MOSI、SCK 対応ピンクロック \*/ RCC\_AHBPeriphClockCmd(SD\_CS\_GPIO\_CLK | SD\_SPI\_MOSI\_GPIO\_CLK | SD\_SPI\_MISO\_GPIO\_CLK |SD\_SPI\_SCK\_GPIO\_CLK | SD\_DETECT\_GPIO\_CLK、 ENABLE);

#### /\* SPI クロック有効する \*/

RCC\_APB2PeriphClockCmd(SD\_SPI\_CLK、 ENABLE);

#### /\* SCK ピンプロパティ設定\*/

GPIO InitStructure.GPIO Pin = SD SPI\_SCK\_PIN;  $//$ 対応ピン PA.05 GPIO\_InitStructure.GPIO\_Mode = GPIO\_Mode\_AF; // GPIO オルタネート機能モード GPIO InitStructure.GPIO Speed = GPIO Speed 50MHz; // GPIO 駆動速度 50MHz GPIO InitStructure.GPIO OType = GPIO OType PP;  $//J'y\rightarrow ZJ'w \cdot \pm -\gamma$ , push-pull GPIO\_InitStructure.GPIO\_PuPd = GPIO\_PuPd\_UP; //内部プルアップ、pull-up GPIO\_Init(SD\_SPI\_SCK\_GPIO\_PORT、 &GPIO\_InitStructure);

#### /\* MISO ピンプロパティ設定\*/

 GPIO\_InitStructure.GPIO\_Pin = SD\_SPI\_MISO\_PIN; //対応ピン PB.04 GPIO\_Init(SD\_SPI\_MISO\_GPIO\_PORT、 &GPIO\_InitStructure);

#### /\* MOSI ピンプロパティ設定\*/

GPIO InitStructure.GPIO Pin = SD SPI\_MOSI\_PIN; //対応ピン PA.07 GPIO Init(SD\_SPI\_MOSI\_GPIO\_PORT、 &GPIO\_InitStructure);

#### /\* SD チップセレクトピンプロパティ設定\*/

GPIO InitStructure.GPIO Pin = SD CS PIN;  $// \text{th} \& \text{C}$  PF.05 GPIO\_InitStructure.GPIO\_Mode = GPIO\_Mode\_OUT; //出力モード設定 GPIO InitStructure.GPIO\_OType = GPIO\_OType\_PP; // プッシュプル·モード、push-pull GPIO InitStructure.GPIO PuPd = GPIO PuPd UP; //内部プルアップ、pull-up GPIO\_InitStructure.GPIO\_Speed = GPIO\_Speed\_50MHz; // GPIO 駆動速度 50MHz

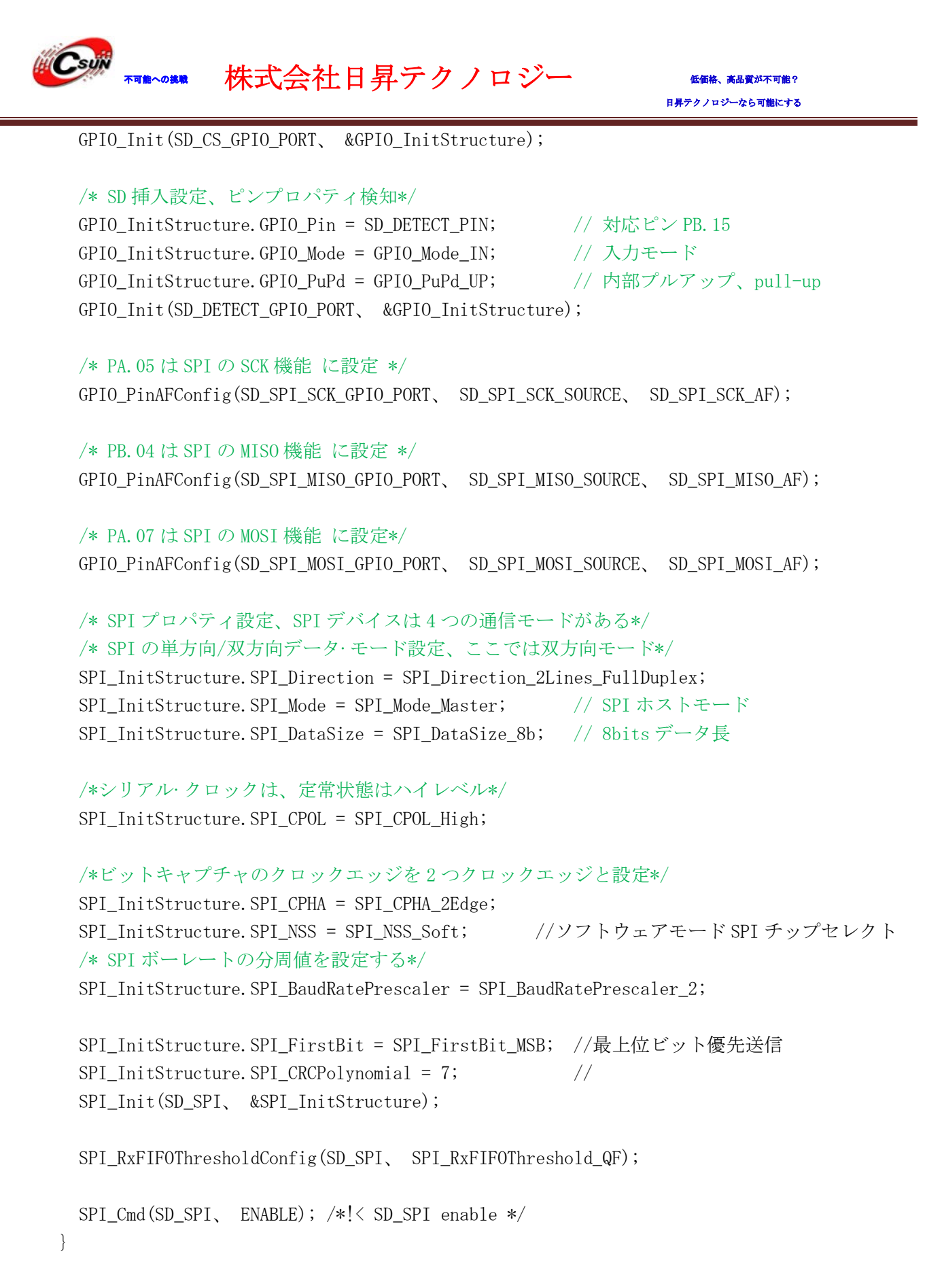

以上。